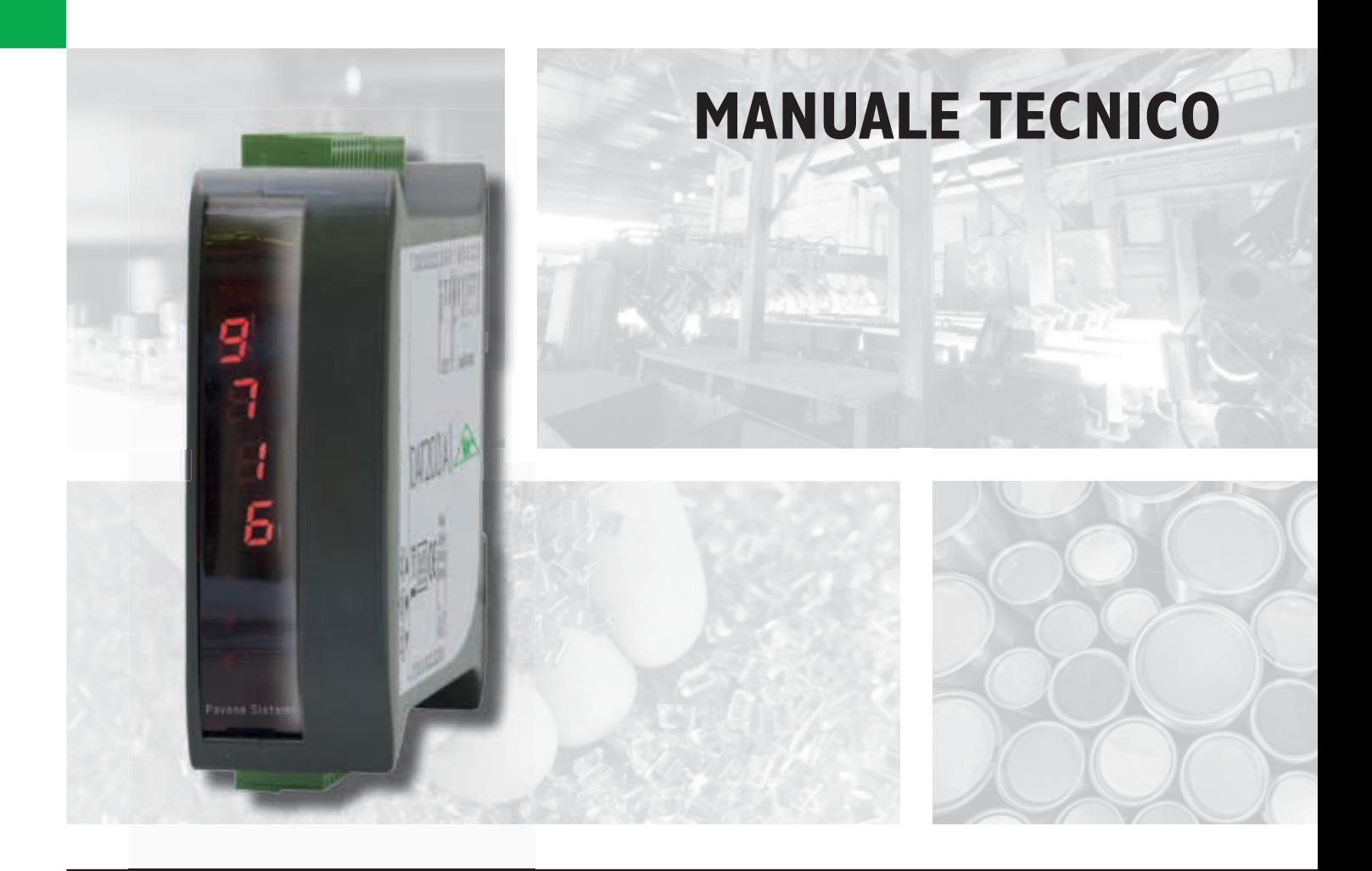

# **DAT 200** Indicatore/Trasmettitore di peso con uscita seriale e FIELDBUS

Versione software PW314

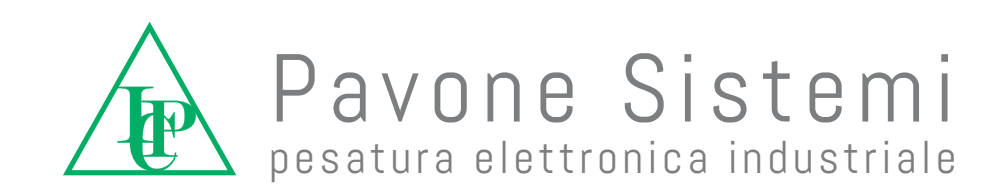

## **INDICE**

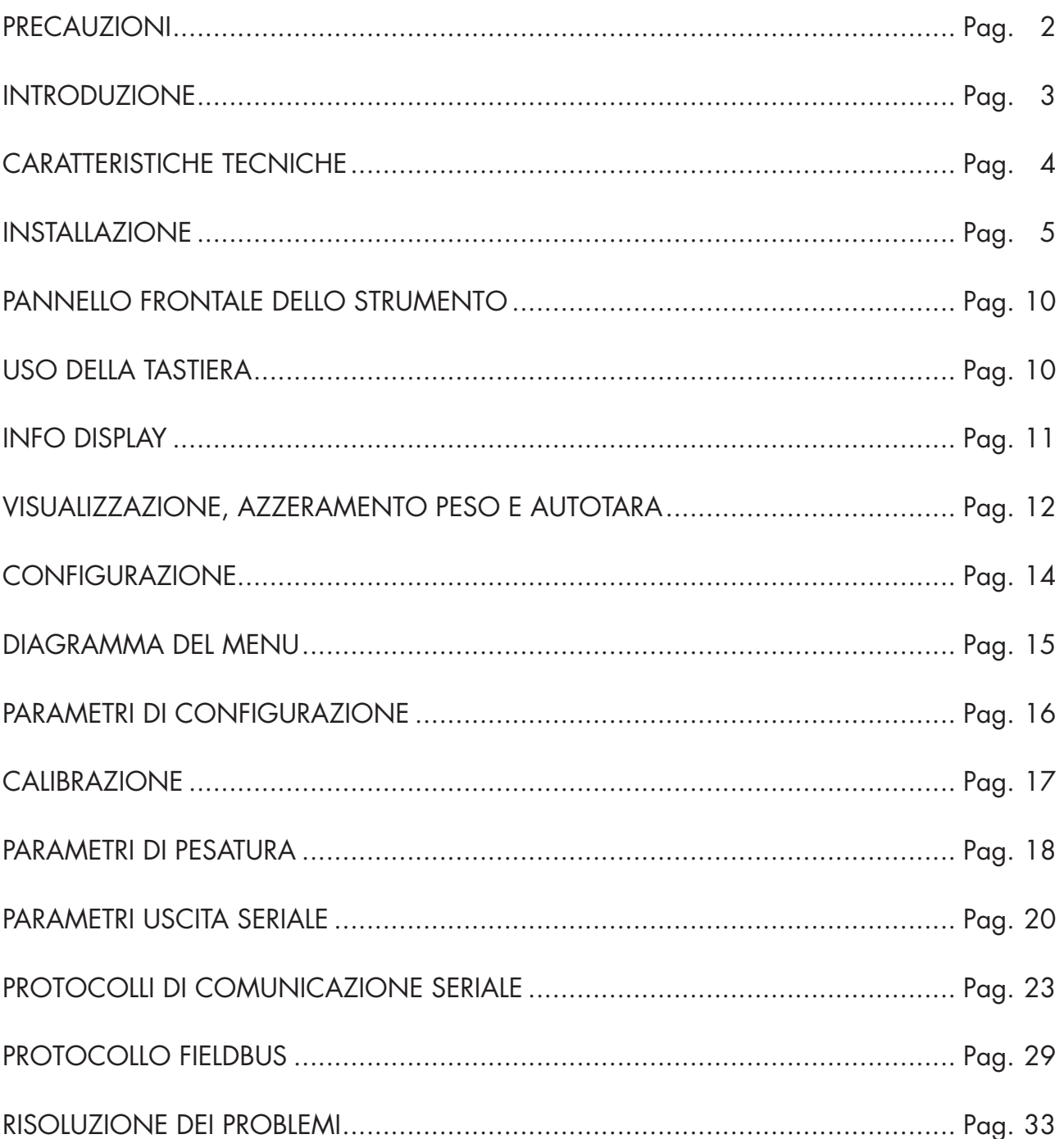

### PRECAUZIONI

LEGGERE questo manuale PRIMA di utilizzare o fare manutenzione allo strumento.

SEGUIRE queste istruzioni con cura.

CONSERVARE questo manuale per usi futuri.

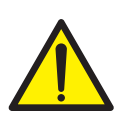

### ATTENZIONE

L'installazione e la manutenzione di questo strumento vanno permesse solo a personale qualificato.

Prestare attenzione quando si fanno controlli, prove e regolazioni con lo strumento acceso.

Eseguire le connessioni elettriche in assenza della tensione di alimentazione.

Non osservando queste precauzioni si può incorrere in pericoli.

NON PERMETTERE a personale non addestrato di lavorare, pulire, ispezionare, riparare o manomettere questo strumento.

### INTRODUZIONE

Il DAT 200 è un trasmettitore di peso da abbinare alle celle di carico per rilevare il peso in ogni situazione.

Il modulo è di facile installazione e può essere montato su guida DIN 35 mm.

Il display permette una facile lettura del peso, dei parametri di configurazione e degli errori.

I 3 tasti posizionati sotto il display e protetti dallo sportello frontale, consentono all'operatore di effettuare le funzioni di ZERO, TARA , programmazione e taratura sia teorica che reale.

Il DAT 200 usa la porta seriale RS232 con protocolli ASCII e Modbus RTU, per essere collegato a PC, PLC e unità remote.

La presenza dei più diffusi bus di campo, consente inoltre di interfacciare il trasmettitore con qualsiasi dispositivo di supervisione attualmente offerto dal mercato.

#### VERSIONI DISPONIBILI:

- **DAT 200/ETHERNET:** trasmettitore di peso con uscita seriale RS232 e ETHERNET.
- **DAT 200/ETHERCAT:** trasmettitore di peso con uscita seriale RS232 e ETHERCAT.
- DAT 200/ETHERNET IP: trasmettitore di peso con uscita seriale RS232 e ETHERNET IP.
- DAT 200/PROFINET: trasmettitore di peso con uscita seriale RS232 e PROFINET.

#### TARGA IDENTIFICATIVA DELLO STRUMENTO

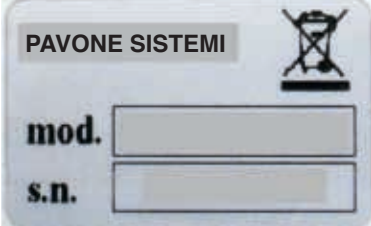

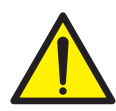

E' importante comunicare questi dati, in caso di richiesta di informazioni o indicazioni riguardanti lo strumento, uniti al numero del programma e della versione, riportati sulla copertina del manuale e visualizzati all'accensione dello strumento.

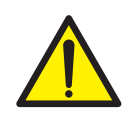

### AVVERTENZE

Le procedure di seguito riportate, devono essere eseguite da personale specializzato.

Tutte le connessioni vanno eseguite a strumento spento.

### CARATTERISTICHE TECNICHE

Assorbimento max 2W Isolamento Classe II Temperatura di stoccaggio Led 2 led da 3 mm

Tensione di alimentazione celle 4 Vcc Linearità < 0,01% del fondoscala Deriva in temperatura < 0,001% del fondoscala /C° Risoluzione interna 24 bit Campo di misura  $-3.9 \div 3.9$  mV/V Filtro digitale Selezionabile da 0,2 a 25 Hz Numero decimali peso  $0 \div 4$  cifre decimali Taratura di zero e fondo scala Eseguibile da pulsanti. Controllo interruzione cavi cella Sempre presente

Lunghezza massima cavo 15m (RS232)

Alimentazione 24 Vcc ±10% protetta contro l'inversione di polarità. Protezione con fusibile ripristinabile. Temperatura di funzionamento  $-10^{\circ}\text{C} \div +50^{\circ}\text{C}$  (umidità max 85% senza condensa)<br>Temperatura di stoccagaio  $-20^{\circ}\text{C} \div +60^{\circ}\text{C}$ Display di peso Numerico a 5 digit led rossi a 7 segmenti (h 7 mm) Tastiera 3 pulsanti meccanici (dietro lo sportello frontale rosso) Dimensioni d'ingombro 112 x 119 x 35 mm (l x h x p) morsettiere comprese Montaggio  $\sim$  Supporto per profilato DIN o barra OMEGA Materiale Blend PC/ABS autoestinguente Connessioni Morsettiere estraibili a vite passo 5.08 mm

Ingresso celle con le caratteristiche seguenti: max 4 da 350 Ω in parallelo (o 8 celle da 700 Ω).

Porte seriali RS232 half duplex Baud rate 2400 ÷ 115200 baud

Bus di campo **ETHERNET, ETHERCAT, ETHERNET IP, PROFINET** 

Conformità alle Normative EN61000-6-2, EN61000-6-3 per EMC EN61010-1 per Sicurezza Elettrica UL: FILE NO E474362

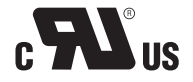

### INSTALLAZIONE

### GENERALE

Il DAT 200 è composto da una scheda madre, su cui si aggiungono le opzioni disponibili, alloggiata in un contenitore plastico da guida DIN 35mm.

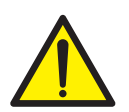

Il DAT 200 non deve essere immerso in acqua, sottoposto a getti di acqua e pulito o lavato con solventi.

Non esporre a fonti di calore o alla luce diretta solare.

#### DIMENSIONI DI INGOMBRO

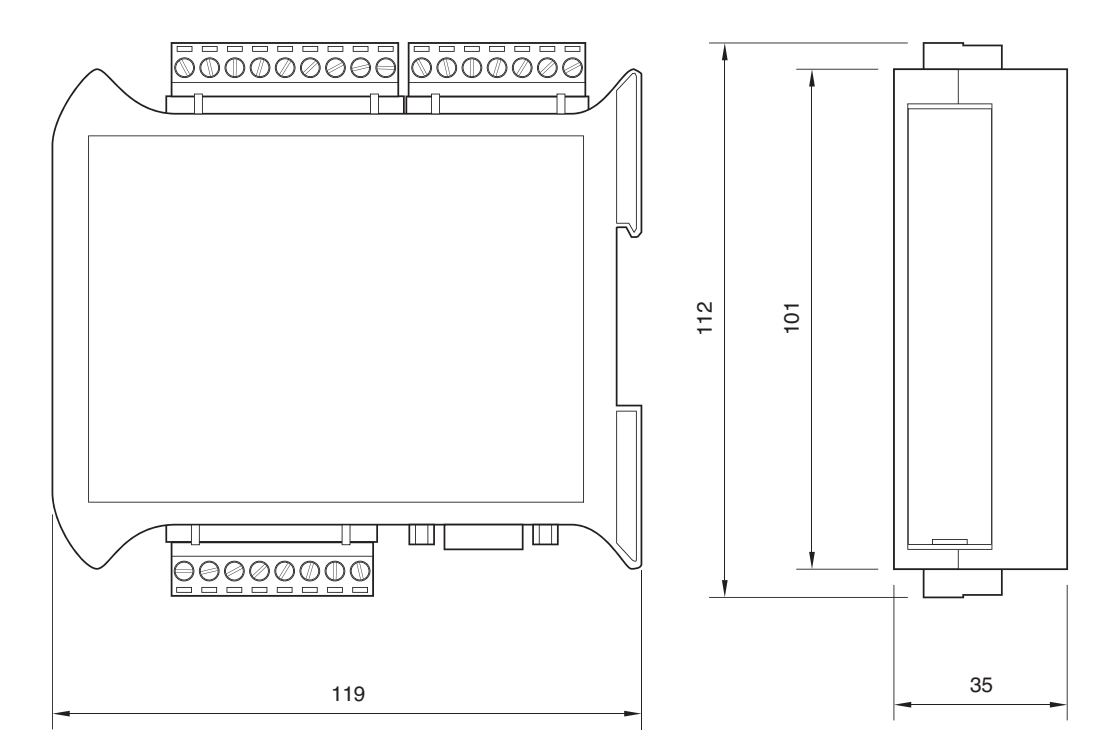

### INSTALLAZIONE ELETTRICA

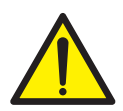

Il trasmettitore DAT 200 utilizza per il collegamento elettrico delle morsettiere estraibili a vite passo 5,08 mm. Il cavo delle celle di carico deve essere schermato ed incanalato lontano da cavi di potenza per evitare interferenze elettromagnetiche.

### ALIMENTAZIONE DELLO STRUMENTO

Lo strumento viene alimentato attraverso i morsetti 23 e 24. Il cavo di alimentazione deve essere incanalato separatamente da altri cavi.

La tensione di alimentazione è isolata galvanicamente.

Tensione di alimentazione : 24 Vcc ±10%, max 2W

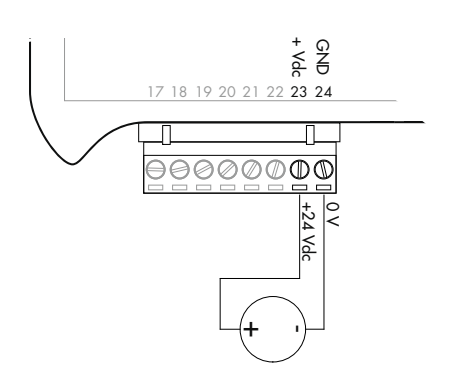

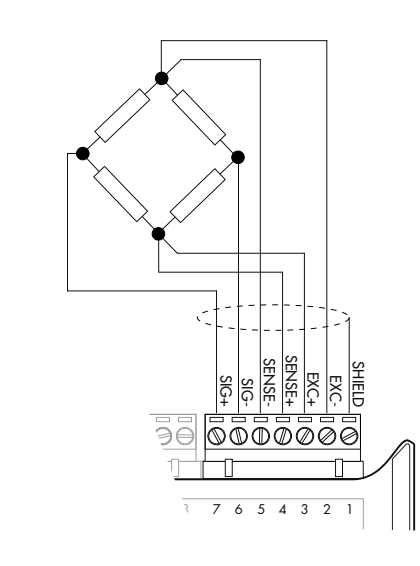

### COLLEGAMENTI CELLA/E DI CARICO

Il cavo della cella/e non deve essere incanalato con altri cavi, ma deve seguire un proprio percorso.

Allo strumento possono essere collegate fino ad un massimo di 4 celle da 350 ohm in parallelo. La tensione di alimentazione delle celle è di 4 Vcc ed è protetta da corto circuito temporaneo.

Il campo di misura dello strumento prevede l'utilizzo di celle di carico con sensibilità fino a 3,9 mV/V.

Il cavo delle celle di carico va connesso ai morsetti dal 2 al 7 della morsettiera estraibile a 7 poli. Nel caso di cavo cella a 4 conduttori, ponticellare i morsetti 2 col 5 e 3 col 4.

Collegare lo schermo del cavo cella al morsetto 1.

Nel caso di utlizzo di due o più celle di carico utilizzare apposite cassette di giunzione ( CEM4/C o CSG4/C ) di cui sotto è riportato il collegamento.

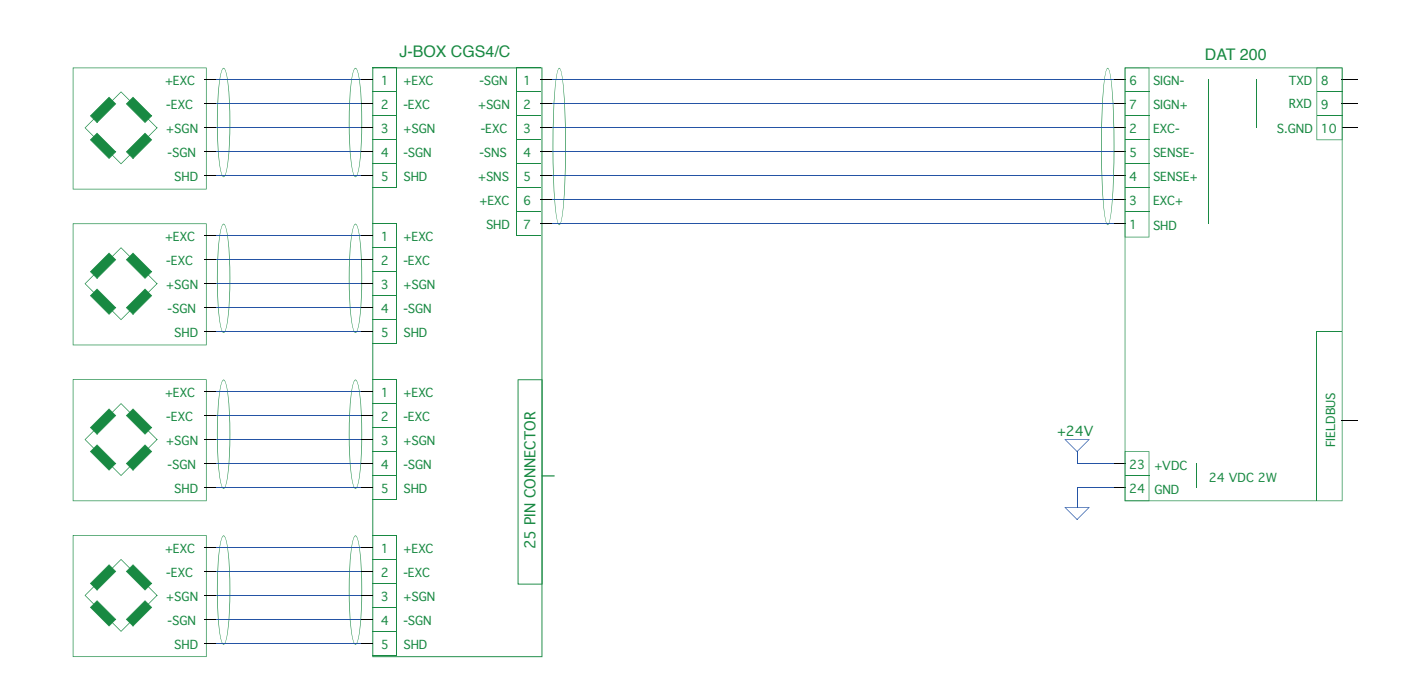

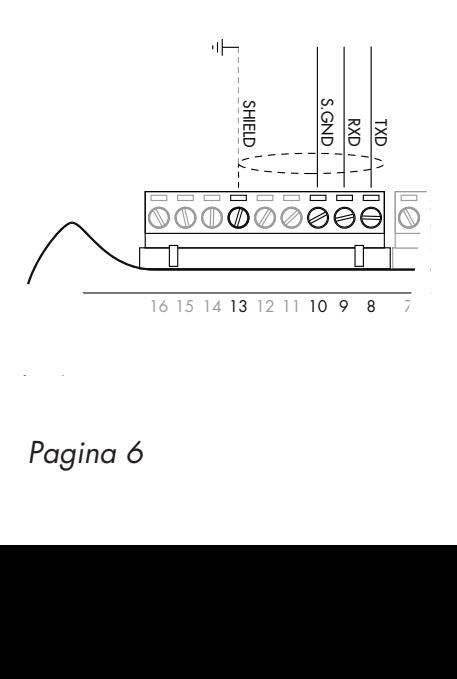

### COLLEGAMENTO SERIALE

#### RS232:

La porta seriale RS232 è sempre presente e gestisce vari protocolli.

Per realizzare la connessione seriale, utilizzare un idoneo cavo schermato, avendo cura di collegare a terra lo schermo a una sola delle due estremità: al pin 13 se collegato dalla parte dello strumento, a terra se collegato dalla parte opposta.

Il cavo non deve essere incanalato con cavi di potenza, la lunghezza massima é 15 metri (norme EIA RS-232-C).

### COLLEGAMENTI FIELDBUS

In alternativa alla porta seriale RS485 sono disponibili alcuni dei più diffusi bus di campo. È possibile utilizzare un solo bus di campo che deve essere specificato in fase d'ordine.

#### CONNESSIONE ETHERNET

Nella parte inferiore sinistra dello strumento è presente un connettore RJ45 per rete Ethernet.

Caratteristiche:

Velocità di trasmissione 10 Mbps

Rete compatibIle con reti 10/100/1000 Base-T

Protocolli Ethernet TCP, Modbus/TCP, UDP, IP, ICMP, ARP

Modalità di comunicazione TCP server

LED indicatori (2) Presenza linea Ethernet e comunicazione/diagnostica

Dimensione Buffer 256 byte

Connection Timeout Min 30 secondi - Max 90 secondi

Link Timeout (cavo scollegato) 30 secondi

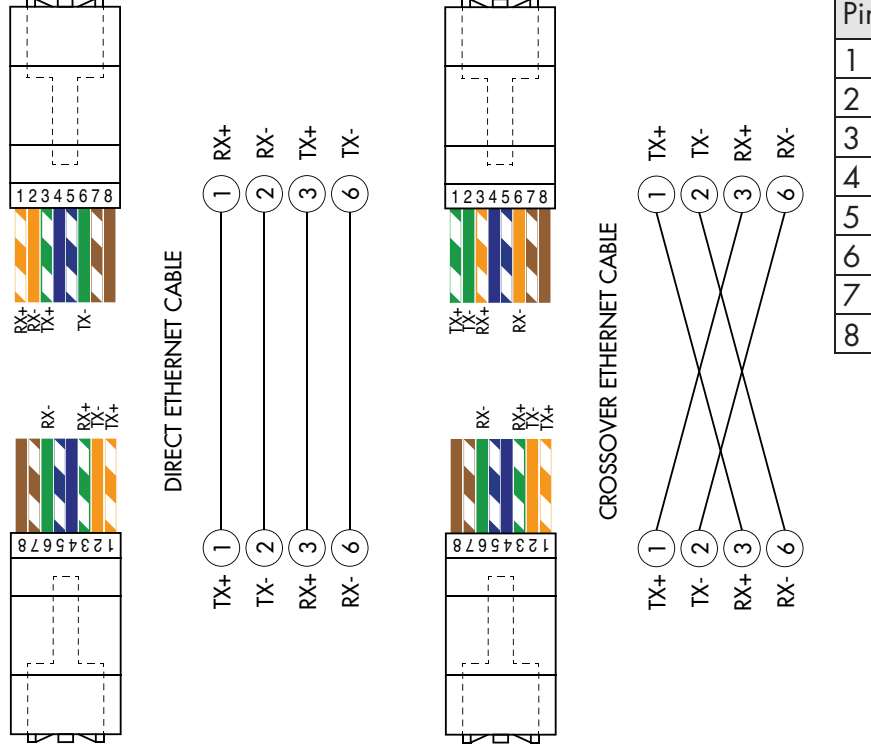

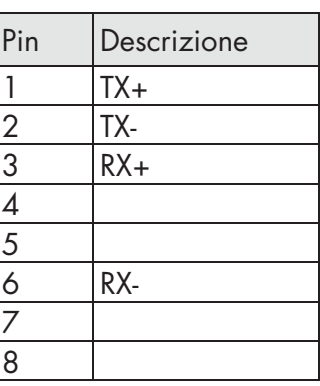

Per la connessione al MASTER, utilizzare un cavo twisted pair Ethernet con il relativo connettore RJ45.

Il cavo di connessione ethernet RJ45 ha lunghezza massima variabile, dipendente dal tipo di cavo. Un comune cavo Cat5 schermato può avere una lunghezza massima di circa 180 m.

• E' possibile connettere la porta di comunicazione ethernet direttamente al PC, senza passare da altri dispositivi di rete (router, switch, hub, lan-bridge o altro), ma devono essere utilizzati dei cavi RJ45 particolari, detti "crossover".

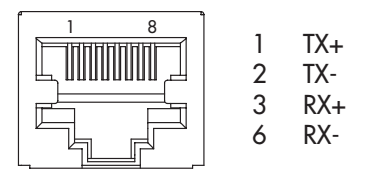

• Normalmente i cavi sono di tipo "diretto", e permettono la connessione a dispositivi di rete quali router o hub, ma non di connettere direttamente due PC (anche se attualmente esistono schede di rete con tecnologia auto-sensing, che riconoscono il tipo di cavo e la tipologia di connessione, permettendo connessioni dirette PC-PC anche usando cavi non cross-over).

• Di lato si riportano gli schemi dei due tipi di cavi citati e il relativo schema di connessione.

### CONNESSIONE ETHERNET/IP

Ehternet/IP e' un protocollo industriale real-time che si basa sulla rete Ethernet.

Sono presenti 2 connettori RJ45 per consentire la connessione di più strumenti sotto la stessa rete.

Fare riferimento alla descrizione sopra per le note di collegamento e le avvertenze.

Caratteristiche:

10 e 100 Mbit operation, Full e Half Duplex

Modbus-TCP server

Fino a 128 bytes di I/O fieldbus in ogni direzione.

### CONNESSIONE PROFINET

Sono presenti 2 connettori RJ45 per consentire la connessione di più strumenti sotto la stessa rete.

Fare riferimento alla pagina precedente per le note di collegamento e le avvertenze.

Caratteristiche:

PROFINET IO Real Time (RT) communications

Modbus-TCP server

Fino a 128 bytes di I/O fieldbus in ogni direzione.

### CONNESSIONE ETHERCAT

EhterCAT e' un protocollo industriale real-time che si basa sulla rete Ethernet.

Il protocollo EhterCAT prevede che i connettori RJ45 abbiano la funzione di IN e OUT.

Mettendo in serie più strumenti DAT 200 il MASTER andrà collegato al connettore IN del primo DAT 200 il cui connettore OUT si collegherà al connettore IN del successivo ecc

Fare riferimento alla pagina precedente per le note di collegamento e le avvertenze.

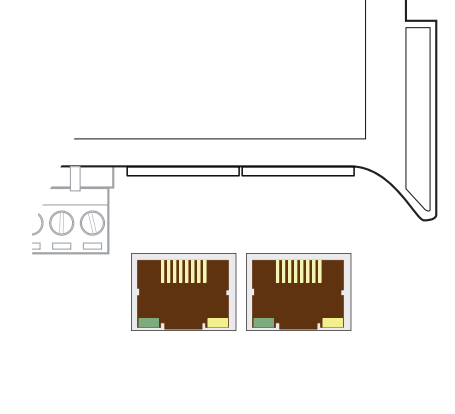

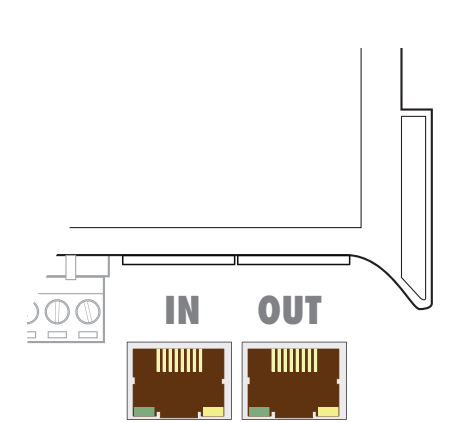

### MAC ADDRESS NEGLI STRUMENTI CON FIELDBUS ETHERNET INDUSTRIALE.

Gli strumenti che montano moduli Hilscher con protocollo Ethernet Industriale (Profinet, EthernetIP, Ethercat, etc.) presentato un etichetta sotto il connettori, come in figura.

In questa etichetta è presente il MAC Address del modulo (riquadro rosso), un numero identificativo del modulo (riquadro blu) ed un codice QR che contiene il MAC Address. Quest'ultimo si può leggere con uno smartphone utilizzando un'app di lettura QR (es., sul Google Play Store, "QR Code Reader").

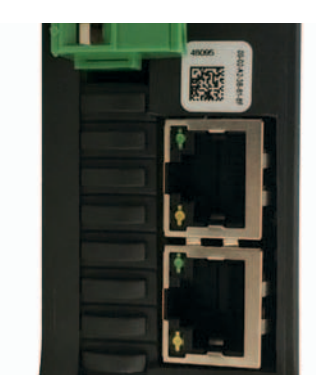

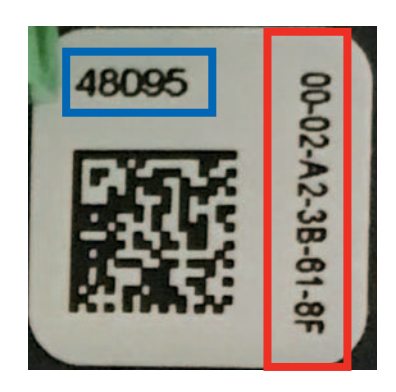

### PANNELLO FRONTALE DELLO STRUMENTO

Il DAT 200 è dotato di una portina che protegge il display a 5 digit , 2 led di stato e tre tasti.

Nella modalità operativa il display visualizza il peso ed i led indicano lo stato del peso.

I parametri di set-up sono facilmente accessibili e modificabili tramite l'utilizzo dei tre tasti frontali usati per selezionare, modificare, confermare e salvare le nuove impostazioni.

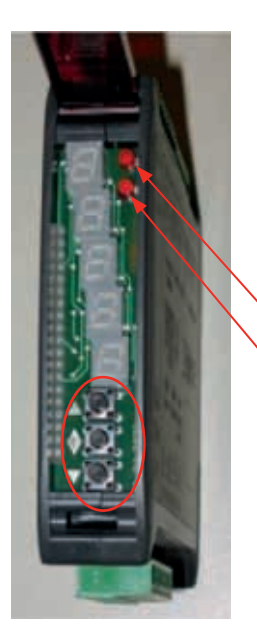

### DISPLAY

Sul display a 5 digit, quello più in basso indica la cifra meno significativa. Normalmente sul display viene visualizzato il peso misurato. Nella procedura di programmazione, il display mostra la sequenza di parametri e i relativi valori che permettono all'operatore di configurare lo strumento.

### INDICATORI LED

Nella parte superiore del display sono presenti 2 led:

- LED 1 (acceso = peso netto, spento = peso lordo, lampeggiante = picco)
- LED 2 (acceso = tara inserita, spento = nessuna tara presente)

In visualizzazione bar-graph entrambi i LED sono lampeggianti.

### USO DELLA TASTIERA

Lo strumento viene programmato e controllato attraverso la tastiera costituita da 3 tasti, aventi le seguenti funzioni:

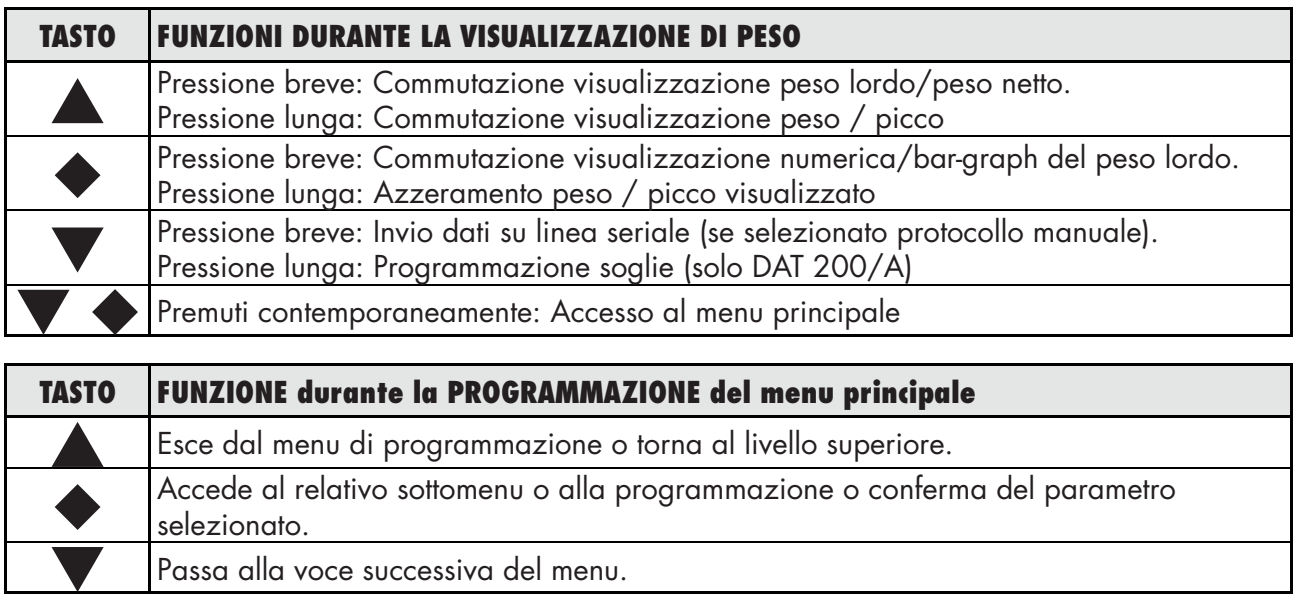

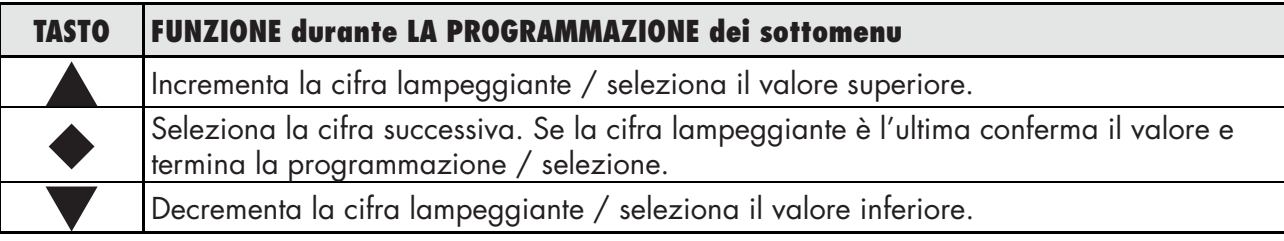

### INFO DISPLAY

All'accensione dello strumento viene eseguito il test del display, quindi vengono visualizzati in sequenza il codice identificativo del software, la relativa versione ed il modulo hardware installato.

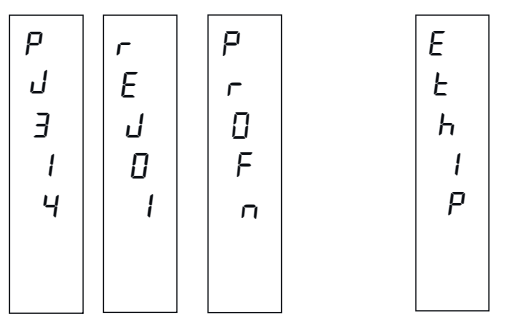

Profn modulo hardware PROFINET.

…

Eth1P modulo hardware ETHERNET IP.

E' importante comunicare questi codici in caso di richiesta di assistenza.

### SEGNALAZIONI ERRORI

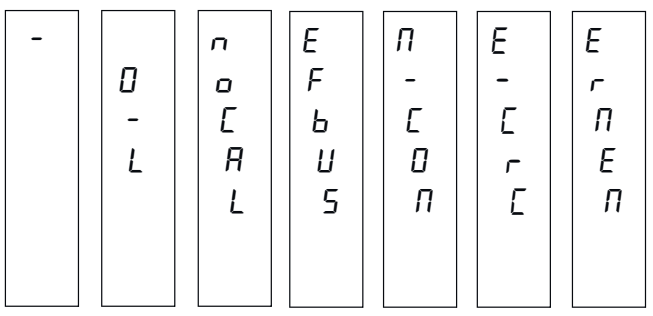

Nella modalità operativa il display può segnalare i seguenti codici di errore.

- Overload: Il peso applicato sulle celle di carico supera di oltre 9 divisioni la portata massima del sistema di pesatura.
- O-L O-L : Segnale delle celle di carico assente o al di fuori del campo di misura mV/V.

noCAL NOCAL: Trasmettitore non calibrato. E' necessario effettuare nuovamente la calibrazione.

- Efbus EFBUS: Interfaccia Fieldbus assente oppure non funzionante.
- n-coN N-COM: L'interfaccia Fieldbus dello strumento non è connessa alla rete.
- E-CrC E-CRC: Errore di CRC nella comunicazione con l'interfaccia Fieldbus dello strumento.
- $E \cap E \cap E$  ERMEM: Errore nella memoria E<sup>2</sup>PROM. È possibile riprogrammare lo strumento alla configurazione di fabbrica, cancellando l'eventuale calibrazione, premendo il tasto  $\blacklozenge$ .

### VISUALIZZAZIONE, AZZERAMENTO PESO E AUTOTARA

Dopo essere stato calibrato, alle successive accensioni il display visualizza il peso corrente.

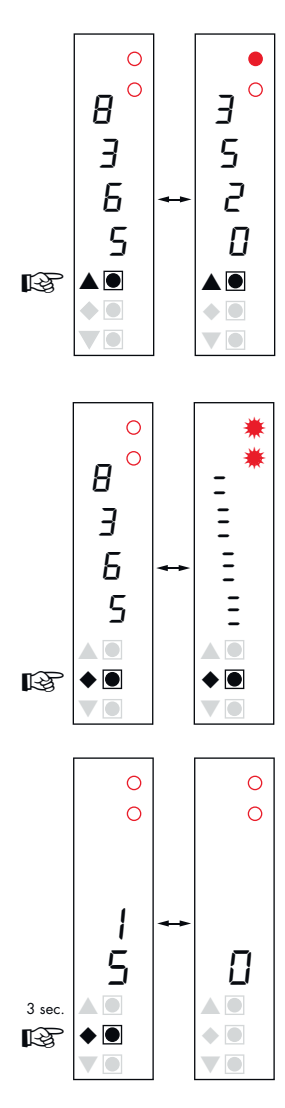

#### $\circ$ 1 6 2  $5 \mid \mid n$ ▲  $\triangle$ 3 sec. ☞ ◆  $\blacklozenge$ ▼ ▼

### VISUALIZZAZIONE PESO NETTO / PESO LORDO

Premere il tasto  $\triangle$  per commutare la visualizzazione dal peso netto al peso lordo e viceversa. Il valore visualizzato è segnalato dal led 1 (acceso: peso netto). Se non è inserita la tara il peso netto è uguale al peso lordo.

In caso di peso negativo viene visualizzato il segno meno prima della cifra più significativa. In caso di peso negativo e maggiore di 9999 il segno meno viene visualizzato alternato alla cifra più significativa.

### VISUALIZZAZIONE NUMERICA / BAR-GRAPH DEL PESO LORDO

Premere il tasto  $\blacklozenge$  per commutare dalla visualizzazione numerica del peso alla rappresentazione grafica del peso lordo e viceversa. La risoluzione è limitata a 15 divisione e perciò ciascun segmento rappresenta 1/15 del fondo scala.

La visualizzazione bar-graph é segnalata da entrambi i led lampeggianti.

### AZZERAMENTO PESO

Questa operazione viene eseguita per correggere piccoli spostamenti dello zero della bilancia. Per eseguire la funzione di azzeramento è necessario che lo strumento indichi il peso lordo.

Premere il tasto  $\bullet$  per 3 secondi per azzerare il peso lordo visualizzato. Il comando di azzeramento peso lordo non viene eseguito nelle seguenti condizioni:

- Peso instabile.
- Peso lordo superiore (in positivo o negativo) al valore impostato nel parametro 0BAND.

Se è stata eseguita precedentemente un'autotara, questa viene annullata automaticamente. Allo spegnimento dello strumento viene ripristinato il valore di Zero effettuato durante la calibrazione.

### AUTOTARA

Per eseguire la funzione di autotara è necessario commutare la visualizzazione sul peso netto (led 1 acceso).

Premere il tasto  $\triangle$  per 3 secondi per azzerare il peso netto visualizzato e si accende il led 2. Il comando di autotara non viene eseguito nelle seguenti condizioni:

- Peso instabile.
- Peso lordo negativo.
- Peso lordo superiore alla portata massima.

Se viene eseguita l'autotara con peso lordo = 0, il display ritorna in visualizzazione peso lordo (led 1 spento).

### FUNZIONE DI PICCO

Il picco è riferito al peso lordo e viene calcolato sempre, anche quando non è visualizzato. Quando è visualizzato il LED 1 lampeggia.

Per memorizzare il valore premere il tasto  $\triangle$  per 3 secondi. Per tornare alla visualizzazione di peso corrente, premere il tasto  $\blacktriangle$ per 3 secondi. Per resettare il valore di picco premere il tasto  $\blacklozenge$ per 3 secondi

Il picco calcolato non viene mantenuto allo spegnimento.

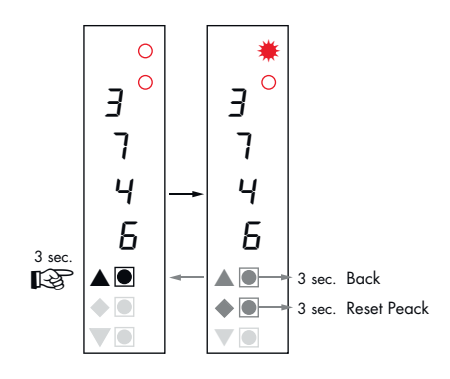

### **CONFIGURAZIONE**

#### GENERALE

Tutte le funzioni del DAT 200 sono attivabili e modificabili accedendo ad un semplice menu di setup, rappresentato nella pagina successiva. Tutte le impostazioni selezionate o attivate rimangono sempre memorizzate anche a seguito dello spegnimento del trasmettitore.

Il DAT 200 viene preconfigurato con una impostazione di fabbrica. Nelle pagine seguenti sono indicati i valori di "Default" di ogni parametro

Con la prima installazione sul campo si rendono necessarie le modifiche di alcuni parametri per ottenere una corretta indicazione del peso visualizzato (Taratura teorica).

Tale operazione può essere richiesta già all'acquisto del DAT 200.

Le impostazioni del menu di setup sono modificabili utilizzando i tre tasti frontali.

#### PROCEDURA DI MODIFICA ED INSERIMENTO PARAMETRI:

I parametri di setup sono raggruppati in una serie di menu principali.

Per accedere al menu di setup premere contemporaneamente per 3 secondi i tasti  $\blacklozenge$  e  $\blacktriangledown$ .

Sul display compare la scritta L<sub>an</sub>FL che è il primo dei menu principali

Usare i tasti  $\blacktriangledown$  e  $\blacktriangle$  per selezionare il menu da modificare

Premere il tasto  $\blacklozenge$  per accedere al menu selezionato.

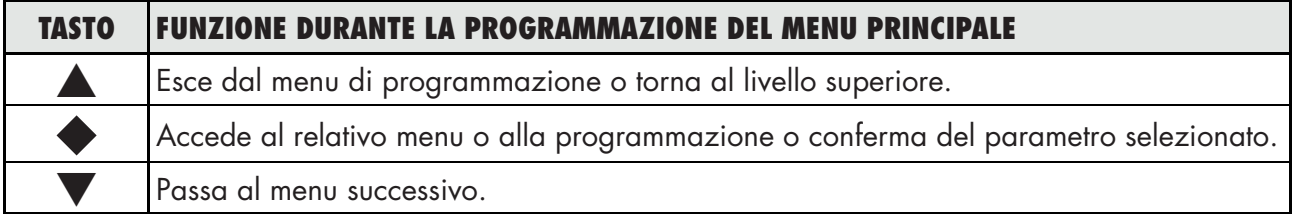

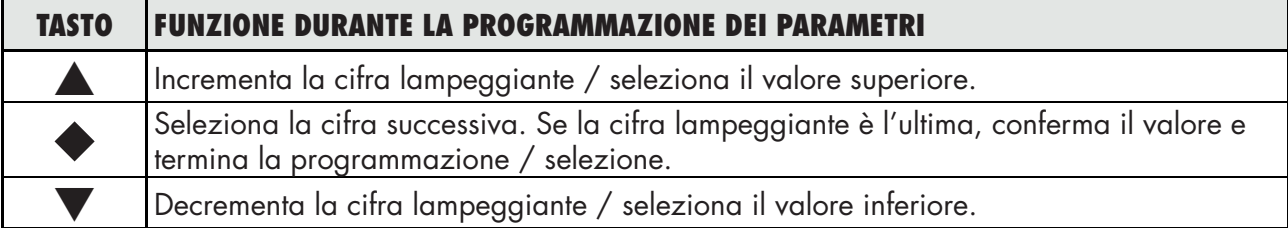

I parametri del menu possono assumere valori selezionabili o impostabili

Tasto **A** Incrementa il digit lampeggiante, seleziona il valore alternativo successivo, torna al livello superiore o esce dal menu di setup.

Tasto  $\blacktriangleright$  Seleziona il digit successivo, conferma l'impostazione del parametro selezionato, accesso alla programmazione del parametro selezionato e accesso al sottomenu di programmazione.

Tasto  $\nabla$  Decrementa il digit lampeggiante, seleziona il valore alternativo precedente.

N.B. Per uscire e salvare i dati modificati, premere più volte il tasto  $\blacktriangle$  finchè l'indicatore non ritorna in modalità operativa.

### DIAGRAMMA DEL MENU

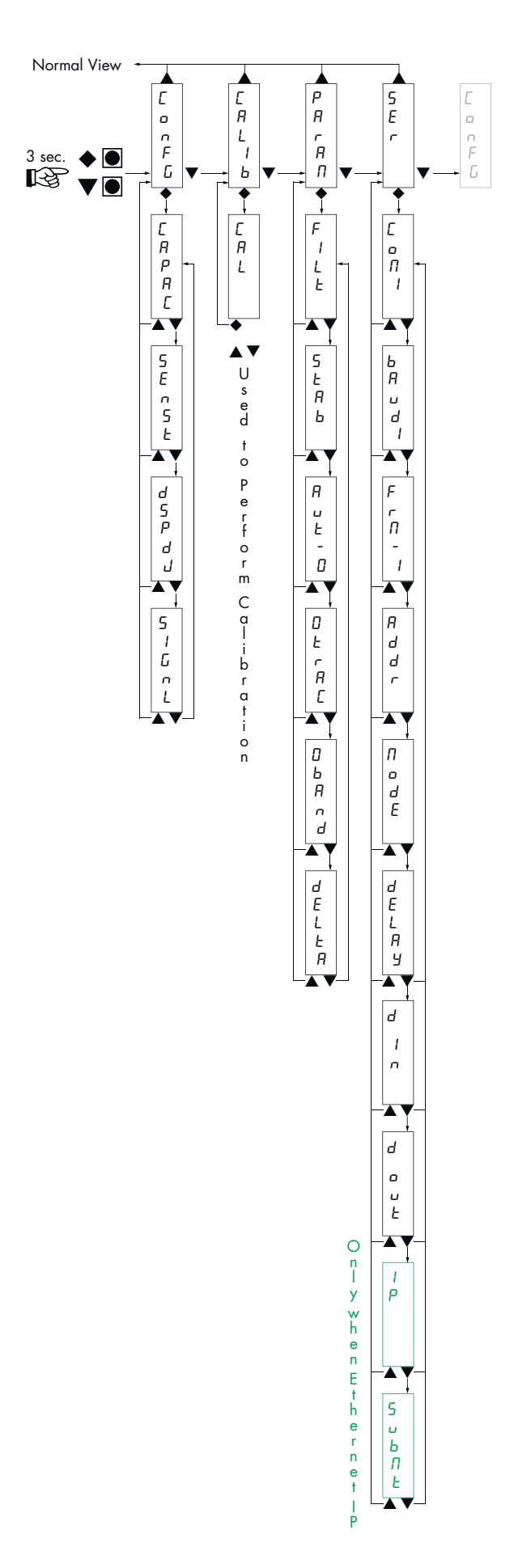

### PARAMETRI DI CONFIGURAZIONE

Tramite l'impostazione dei parametri di seguito elencati, si effettua la calibrazione teorica del Fondo Scala del DAT 200. È necessario completare questa procedura con la calibrazione di zero descritta nella pagina successiva. La procedura garantisce, in assenza di problematiche meccaniche, un buona precisone del sistema (errore max <1% F.S.).

#### ▲ ▲ ▲  $\overline{B}$ C o n L F G ▼ ▼ b ◆ C  $\overline{R}$ p ◆ Enter Value C ▲ ▼ s E ◆ Enter Value t ▲ ▼ ◆ Select Value d J ▲ ▼ s 1 --G ◆  $\begin{array}{c} \n 3 \ \n 7 \ \n 8 \n \end{array}$ n ▲ ▼

### CapaC PORTATA DEL SISTEMA DI PESATURA

Definisce il valore corrispondente alla somma della portata nominale delle celle di carico. In caso di sistemi con una sola cella di carico e "N" appoggi fissi, inserire il valore della portata della cella per il numero totale di appoggi. Questo dato costituisce il valore di fondo scala del sistema di pesatura. A seguito della modifica del valore del parametro viene ricalcolata la la taratura teorica del peso.

*Valori: da 1 a 99999 Unità: stessa di visualizzazione Default: 10000*

### SEnst SENSIBILITA' DELLE CELLE DI CARICO

Impostare il valore corrispondente alla media delle sensibilità delle celle di carico, in mV/V. Sono accettati valori compresi tra 0.5 e 4 mV/V. Se non viene programmato nessun valore viene assunto 2mV/V.

A seguito della modifica del valore di sensibilità viene eseguita la taratura teorica del peso.

*Valori: da 0.5000 a 4.0000 mV/V Default: 2.0000*

### dspdJ VALORE DIVISIONE

Il rapporto tra la portata del sistema e il valore divisione costituisce la risoluzione del sistema (numero di divisioni).

A seguito della modifica del valore di portata del sistema, viene automaticamente selezionato un valore divisione al meglio delle 5000 divisioni.

A seguito della modifica del valore divisione, se non viene modificata la portata del sistema, viene corretta automaticamente la calibrazione del peso.

*Valori selezionabili: 0.0001 - 0.0002 - 0.0005 0.001 - 0.002 - 0.005 0.01 - 0.02 - 0.05 0.1 - 0.2 - 0.5 1 -2 - 5 10 - 20 - 50 Default: 1*

### s1GnL TEST SEGNALE DELLE CELLE DI CARICO

Viene visualizzato il segnale delle celle di carico, espresso in mV/V.

### CALIBRAZIONE

Il metodo di calibrazione qui descritto, deve essere eseguito con l'utilizzo di masse campione e/o prodotto prepesato su una bilancia campione.

Prima di procedere alla calibrazione del fondo scala effettuare sempre la calibrazione dello zero.

Durante la fase di calibrazione il display visualizza il peso a intermittenza con la scritta [RL].

ATTENZIONE: Se si spegne lo strumento senza uscire dal menu di set-up, le programmazioni eseguite non vengono memorizzate.

N.B. Nel caso in cui dopo la calibrazione, il sistema presenti errori di linearità, occorre verificare che la struttura pesata sia completamente libera da vincoli meccanici.

### TARATURA DELLO ZERO

Eseguire l'operazione a bilancia scarica (comprensiva della tara fissa), e a peso stabile. Lo zero del sistema si effettua premendo il tasto  $\nabla$ . Sul display appare 2-DF a conferma dell'operazione.

Il peso visualizzato si azzera ed il display visualizza CAL alternato a 0. E' possibile ripetere più volte questa operazione.

### TARATURA DEL FONDO SCALA

Prima di eseguire l'operazione, caricare sulla bilancia il peso campione e attendere la stabilizzazione; il display visualizza un valore di peso.

Premere il tasto  $\triangle$  per correggere il peso. Sul display appare 00000 con il primo digit lampeggiante.

Con i tasti  $\blacktriangledown$  e  $\blacktriangle$  inserire il valore di peso caricato sulla bilancia partendo dal primo digit lampeggiante. Passare al digit successivo premendo  $\blacklozenge$ . La conferma dell'ultimo digit (quello più in basso), esegue la correzione del peso. Sul display appare [ RL alternato al valore di peso inserito.

Qualora il valore inserito sia superiore alla risoluzione offerta dallo strumento, il peso non viene accettato e il display visualizza per alcuni secondi un messaggio di errore.

E' sempre possibile ripetere le operazioni di taratura del Fondo Scala.

### USCITA DAL MENU DI CALIBRAZIONE

L'uscita dal menu  $L = I b$  si esegue premendo il tasto  $\blacktriangleright$ .

Sul display appare [RLIb. Per memorizzare la nuova taratura ed uscire dal menu di set up, premere il tasto  $\blacktriangle$ .

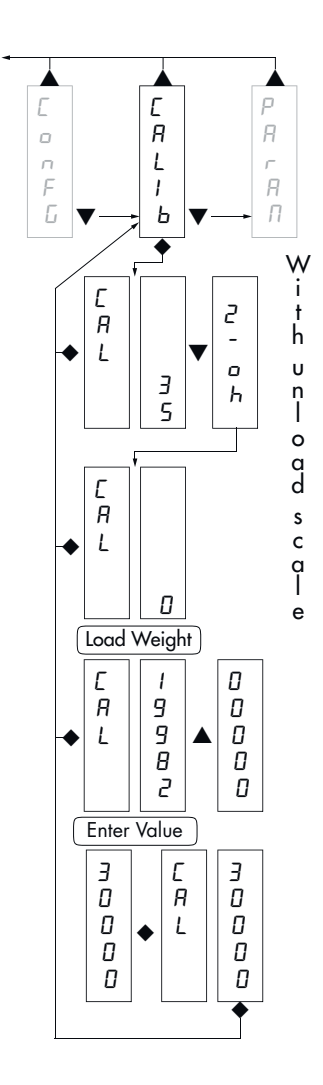

### PARAMETRI DI PESATURA

I parametri contenuti in questo menu permettono di regolare i tempi di acquisizione ed aggiornamento del display e gli azzeramenti manuali o automatici che il trasmettitore effettua.

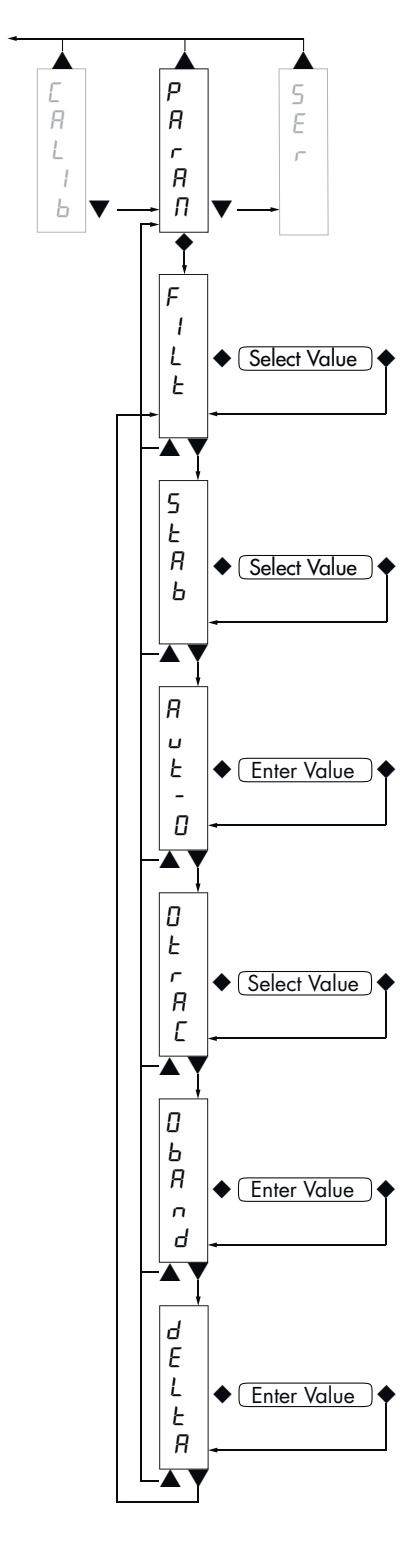

### FILE FILTRO PESO

Con questo parametro si regola la velocità di aggiornamento del display, dell'uscita seriale e analogica.

Valori bassi di filtro velocizzano l'aggiornamento del display.

Valori alti del filtro rallentano l'aggiornamento del display.

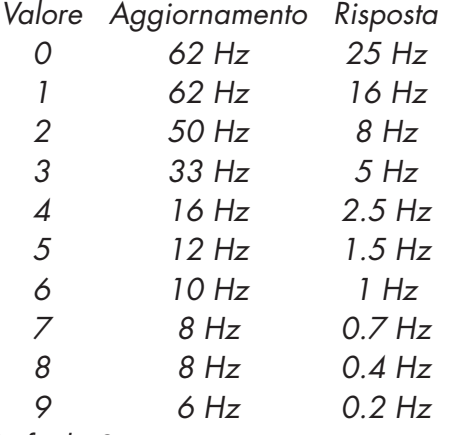

*Default: 3*

### SERb STABILITA' DEL PESO

Questo parametro definisce il numero di divisioni necessarie per considerare il peso stabile.

Un numero elevato di divisioni permette al trasmettitore di rilevare rapidamente la stabilità del peso, che è necessaria quando si eseguono comandi di tara e stampa.

*Valore Variazione 0 Peso sempre stabile 1 Stabilità determinata in modo rapido 2 Stabilità determinata con parametri medi 3 Stabilità determinata in modo accurato 4 Stabilità determinata con la massima accuratezza*

*Default: 2*

### **Rub-O AUTOZERO ALL'ACCENSIONE**

Questo parametro definisce il valore del massimo peso azzerabile all'accensione.

Tale operazione corrisponde ad una calibrazione di zero del sistema e viene eseguita solamente se il peso è stabile e inferiore al valore impostato.

*Valore da 0 a valore parametro CAPAC. Default: 0*

### **Otrac INSEGUIMENTO DELLO ZERO**

La funzione permette di eseguire una calibrazione momentanea dello zero compensando l'eventuale deriva termica del peso.

Allo spegnimento del trasmettitore viene automaticamente ripristinata la precedente taratura di Zero.

Il massimo peso azzerabile da questa parametro è il 2% della portata del sistema.

Per disabilitare la funzione impostare il valore 0.

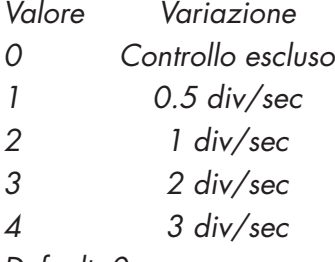

*Default: 0*

#### Oband BANDA DELLO ZERO

Questo parametro definisce il numero di divisioni azzerabili tramite la pressione del tasto frontale di zero o tramite l'Input 1.

*Valore da 0 a 200. Default: 100*

#### dELta DELTA PESO

Definisce il numero minimo di divisioni necessarie per discriminare 2 pesate successive nelle trasmissioni seriali del peso.

*Valore: da 0 a 200. Default 20*

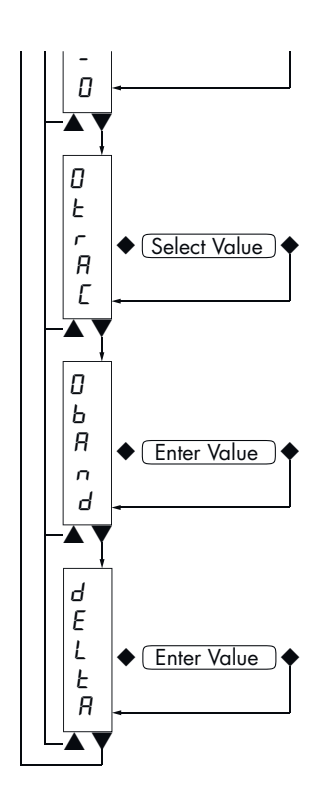

### PARAMETRI USCITA SERIALE

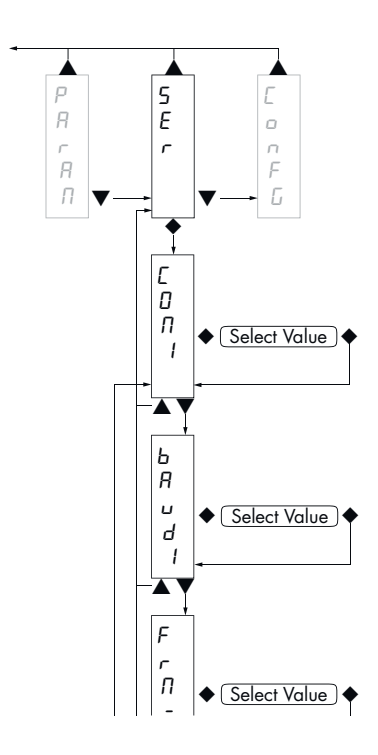

Con I COM1: Definisce la modalità d'uso della porta seriale RS232.

None: Comunicazione seriale disattivata.

Contn: Trasmissione continua della stringa di peso. Può essere utilizzato ad esempio per pilotare un ripetitore di peso. Vedi dettagli in apposito paragrafo.

**Deman:** Quando l'operatore preme il relativo tasto frontale o tramite Input 2, viene trasmessa una stringa di peso. Il comando viene accettato se il peso è stabile. Tra due trasmissioni successive il peso deve subire una variazione pari almeno al parametro "Delta peso".

**Autom:** Viene trasmessa automaticamente una stringa di peso quando il peso si stabilizza ad un valore superiore alla pesata minima (20 divisioni). Tra due trasmissioni successive il peso deve subire una variazione pari almeno al valore inserito nel parametro "Delta peso".

Slave: Protocollo ASCII. Vedere dettagli in apposito paragrafo.

Modbs: Protocollo MODBUS RTU (slave). Vedi dettagli nell'apposito paragrafo.

*Valori selezionabili: None Contn* 

*Deman*

*Autom Slave*

*Modbs*

*Default: Modbs*

### **bRud1 BAUD RATE COM1**

Definisce il baud rate della porta seriale RS232.

Il valore deve essere impostato allo stesso valore del PC/PLC o del visualizzatore remoto.

### Fra-1 FORMATO DATI COM1

Definisce il formato dati della porta seriale RS232.

Il valore deve essere impostato allo stesso valore del PC/PLC o del visualizzatore remoto.

In caso di protocollo SLAVE o MODBUS le selezioni dei formati dati a 7 bit (E-7-1 e O-7-1) non sono accettate (messaggio di errore "Nvalid").

*Valori selezionabili:*

*N-8-1 N-8-2 E-8-1 O-8-1 E-7-1 0-7-1 Default: N-8-1*

### **Rddr INDIRIZZO DI COMUNICAZIONE SERIALE COM1**

Programmazione dell'indirizzo utilizzato nei protocolli di trasmissione del peso e per il protocollo MODBUS.

*Valore: da 0 a 99*

*Default:01*

### **Node DATO DI PESO TRASMESSO COM1**

Selezione del valore trasmesso con i protocolli continuo, manuale ed automatico (vedi relativo paragrafo).

*Valori selezionabili:*

*Net*

*Gross*

*Peak*

*Default: Gross*

### dELay RITARDO RISPOSTA PROTOCOLLI SLAVE E MODBUS RTU COM1

Questo valore è espresso in millisecondi e rappresenta il ritardo con il quale lo strumento invia la risposta alla richiesta ricevuta dal master.

*Valore: da 0 a 999 msec Default: 000*

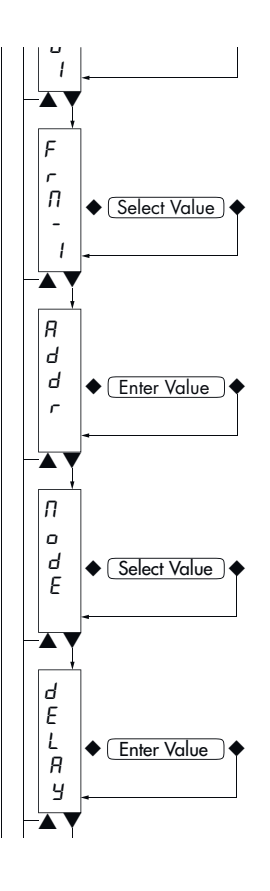

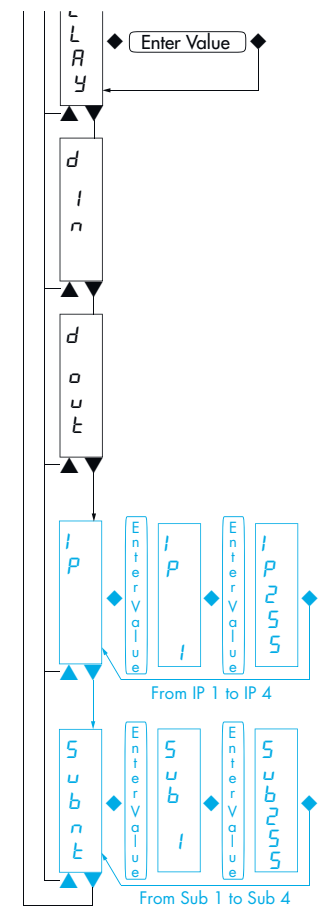

### d 1n DIMENSIONE AREA INPUT

Dimensione area di input per bus di campo (valore espresso in Byte).

In caso di protocollo PROFINET questa selezione serve solo per definire quanti dati inviare; la selezione reale viene eseguita da Master

*Valori selezionabili: 32, 64, 96, 128 Default: 128*

### d out DIMENSIONE AREA OUTPUT

Dimensione area di output per bus di campo (valore espresso in Byte).

In caso di protocollo PROFINET questa selezione serve solo per definire quanti dati ricevere; la selezione reale viene eseguita da Master

*Valori selezionabili: 32, 64, 96, 128 Default: 128*

### IP-add PROGRAMMAZIONE DELL'INDIRIZZO IP

I 4 byte che compongono l'indirizzo IP devono essere programmati in sequenza. In IP 1 inserire, tramite i tasti $\triangle e \triangledown i$ l valore delle prime tre cifre dell'indirizzo. Una volta confermato il valore con il tasto  $\blacklozenge$ , il display indica IP 2. Inserire il valore del secondo gruppo di cifre e ripete fino all'inserimento completo dell'indirizzo.

*Valore: da 000 a 255 Default: 000*

### Subnt PROGRAMMAZIONE DELLA MASCHERA DI SOTTORETE

I 4 byte che compongono la maschera di sottorete devono essere programmati in sequenza con la stessa modalità usata per la programmazione dell'indirizzo IP.

*Valore: da 000 a 255 Default: 000*

 $\prec$   $\sim$   $\geq$  O ONLYWITHETHERNET V-TH ETHERNET IP

### PROTOCOLLI DI COMUNICAZIONE SERIALE

### PROTOCOLLO TRASMISSIONE CONTINUO, AUTOMATICO E MANUALE

Questi protocolli sono stati programmati nel relativo menu di programmazione.

La stringa trasmessa é la seguente:

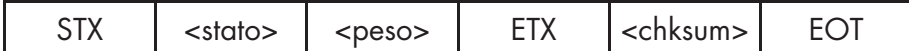

Dove:

STX (start of text) = 0x02h

ETX (end of text) =  $0 \times 03h$ 

EOT (end of transmission) =  $0x04$ .

 $\epsilon$ stato> = carattere codificato come da tabella seguente (bit = 1 se condizione VERO)

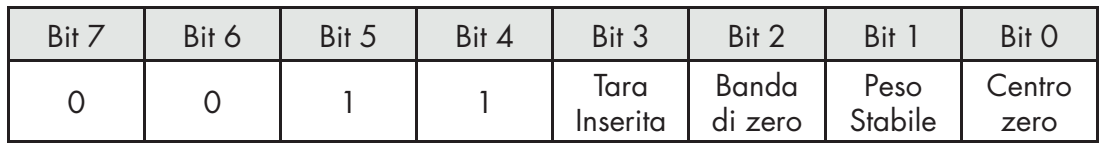

<peso> = campo composto da 8 caratteri ASCII con il valore di peso giustificato a destra. (senza zeri non significativi, con eventuali punto decimale e segno negativo).

Il valore di peso trasmesso può essere il peso netto, il peso lordo o il valore di picco in base alla selezione del dato trasmesso (parametro MODE) nel menu di configurazione delle porte di comunicazione seriale (vedi relativo paragrafo).

In condizioni di sovrappeso il campo assume il valore: "^^^^^^^^^".

In condizioni di sottopeso (peso negativo maggiore di 99999) il campo assume il valore: " $\bar{z}$  $- - \cdot$ 

In condizioni di errore lettura peso il campo assume il valore: " O-L ".

<csum> = somma di controllo dei dati della stringa. Si calcola eseguendo l'exclusive OR (XOR) di tutti i caratteri da STX (o da <Ind>) a ETX esclusi quest'ultimi; il risultato dello XOR viene scomposto in 2 caratteri considerando separatamente i 4 bit superiori (primo carattere) e i 4 bit inferiori (secondo carattere); i 2 caratteri ottenuti vengono poi codificati ASCII; (esempio: XOR = 5Dh; <csum> = "5Dh" cioè 35h e 44h).

*Nel caso di protocollo di comunicazione continuo, la stringa indicata viene trasmessa ad una frequenza di 10 Hz, indipendentemente dal filtro peso selezionato.*

*Nel caso di protocolli di comunicazione automatico e manuale, tra 2 successive trasmissioni il peso deve subire una variazione corrispondente al valore programmato nel parametro DELTA, nel menu di impostazione dei parametri di pesatura (vedi relativo paragrafo).*

### PROTOCOLLO TRASMISSIONE SLAVE

ELENCO COMANDI DISPONIBILI:

- Richiesta peso lordo corrente.
- Richiesta peso netto corrente.
- Richiesta valore di picco corrente.
- Comando di autotara.
- Comando di zero semiautomatico.
- Reset valore di picco.

L'unità connessa allo strumento (tipicamente un personal computer) svolge funzioni di MASTER ed è la sola unità che può iniziare una procedura di comunicazione.

La procedura di comunicazione deve essere sempre composta dalla trasmissione di una stringa da parte del MASTER, a cui segue una risposta da parte dello SLAVE interessato.

### DESCRIZIONE DEL FORMATO DEI COMANDI:

```
I doppi apici (virgolette) racchiudono caratteri costanti (rispettare le maiuscole e le minuscole); i simboli 
< e > racchiudono campi numerici variabili.
```
*RICHIESTA PESO LORDO CORRENTE* Master: <Addr> "L" EOT DAT 200: <Addr> "L" <stato> <lordo> ETX <chksum> EOT *RICHIESTA PESO NETTO CORRENTE* Master: <Addr> "N" EOT DAT 200: <Addr> "N" <stato> <netto> ETX <chksum> EOT *RICHIESTA VALORE DI PICCO CORRENTE* Master: <Addr> "P" EOT DAT 200: <Addr> "P" <stato> <picco> ETX <chksum> EOT *COMANDO DI AUTOTARA* Master: <Addr> "A" EOT DAT 200: <Addr> "A" ACK EOT *COMANDO DI ZERO SEMIAUTOMATICO* Master: <Addr> "Z" EOT DAT 200: <Addr> "Z" ACK EOT *RESET VALORE DI PICCO* Master: <Addr> "X" EOT DAT 200: < Addr> "X" ACK EOT *Nel caso di errore di comunicazione o comunque di comando non riconosciuto da DAT 200, esso risponderà con la seguente stringa:* DAT 200: < Addr> NAK EOT

### DESCRIZIONE DEI CAMPI

I doppi apici (virgolette) racchiudono caratteri costanti (rispettare le maiuscole e le minuscole); i simboli < e > racchiudono campi numerici variabili.

STX (start of text) =  $0 \times 02h$ ,

ETX (end of text) =  $0 \times 03h$ ,

EOT (end of transmission) =  $0x04h$ ,

ACK (acknowledgment) = 0x06h,

NAK (No acknowledgment) =  $0x15h$ .

<Addr> = Indirizzo di comunicazione seriale + 0x80h (Es. indirizzo 2: <Addr> = 0x82h (130 decimale)).

<stato> = carattere codificato come da tabella seguente (bit = 1 se condizione VERO).

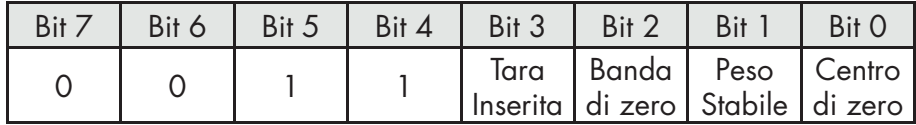

<lordo>, <netto>, <picco> = campo composto da 8 caratteri ASCII con il valore di peso giustificato a destra (senza zeri non significativi, con eventuali punto decimale e segno negativo).

In condizioni di sovrappeso il campo assume il valore: "^^^^^^^^^".

In condizioni di sottopeso il campo assume il valore: " $\frac{1}{2}$   $\frac{1}{2}$   $\frac{1}{2}$   $\frac{1}{2}$   $\frac{1}{2}$   $\frac{1}{2}$   $\frac{1}{2}$   $\frac{1}{2}$   $\frac{1}{2}$   $\frac{1}{2}$   $\frac{1}{2}$   $\frac{1}{2}$   $\frac{1}{2}$   $\frac{1}{2}$   $\frac{1}{2}$   $\frac{1}{2}$   $\frac{1}{$ 

In condizioni di errore lettura peso il campo assume il valore: " O-L ".

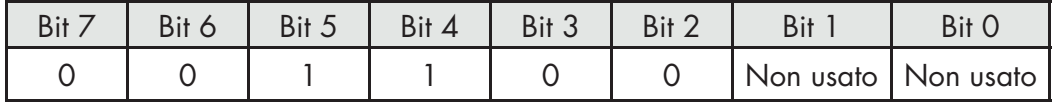

<csum> = somma di controllo dei dati della stringa. Si calcola eseguendo l'exclusive OR (XOR) di tutti i caratteri da STX (o da <Ind>) a ETX esclusi quest'ultimi; il risultato dello XOR viene scomposto in 2 caratteri considerando separatamente i 4 bit superiori (primo carattere) e i 4 bit inferiori (secondo carattere); i 2 caratteri ottenuti vengono poi codificati ASCII; (esempio: XOR = 5Dh;  $\epsilon$ csum> = "5Dh" cioè 35h e 44h).

#### PROTOCOLLO MODBUS RTU

AVVERTENZE : Gli indirizzi riportati nelle tabelle seguono l'indirizzamento standard specificato nella guida di riferimento della Modicon PI-MBUS-300 Rev.J (www.modbus.org), di cui sotto viene riportato un estratto che aiuta l'utilizzatore a comunicare con lo strumento.

*"All data addresses in Modbus messages are referenced to zero. The first occurrence of a data item is addressed as item number zero. For example:*

*The coil known as 'coil 1' in a programmable controller is addressed as coil 0000 in the data address field of a Modbus message.*

*Coil 127 decimal is addressed as coil 007E hex (126 decimal).*

*Holding register 40001 is addressed as register 0000 in the data address field of the message. The function code field already specifies a 'holding register' operation. Therefore the '4XXXX' reference is implicit."*

I valori dei registri con indirizzo superiore a 40100 sono memorizzati permanentemente in memoria solo dopo il comando di salvataggio dati (vedi tabella Command Register). Se non viene eseguita tale funzione spegnendo la macchina verrà ripristinato il valore precedente alla modifica.

Se non specificato in altro modo, i valori numerici (come indirizzi, codici e dati) sono espressi come valori decimali.

#### GESTIONE DEGLI ERRORI DI COMUNICAZIONE

Le stringhe di comunicazione sono controllate mediante CRC (Cyclical Redundancy Check). Nel caso di errore di comunicazione lo slave non risponde con nessuna stringa. Il master deve considerare un timeout per la ricezione della risposta. Se non ottiene risposta deve dedurre che si è verificato un errore di comunicazione.

#### GESTIONE DEGLI ERRORI DEI DATI RICEVUTI

Nel caso di stringa ricevuta correttamente ma non eseguibile, lo slave risponde con una EXCEPTION RESPONSE come da tabella seguente.

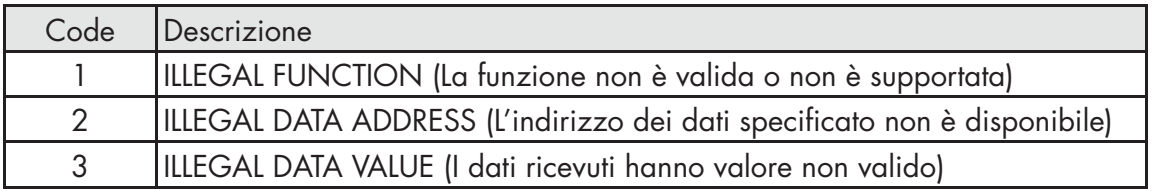

#### FUNZIONI SUPPORTATE:

- FUN 03 READ HOLDING REGISTER
- FUN 06 WRITE SINGLE REGISTER
- FUN 16 WRITE MULTIPLE REGISTERS

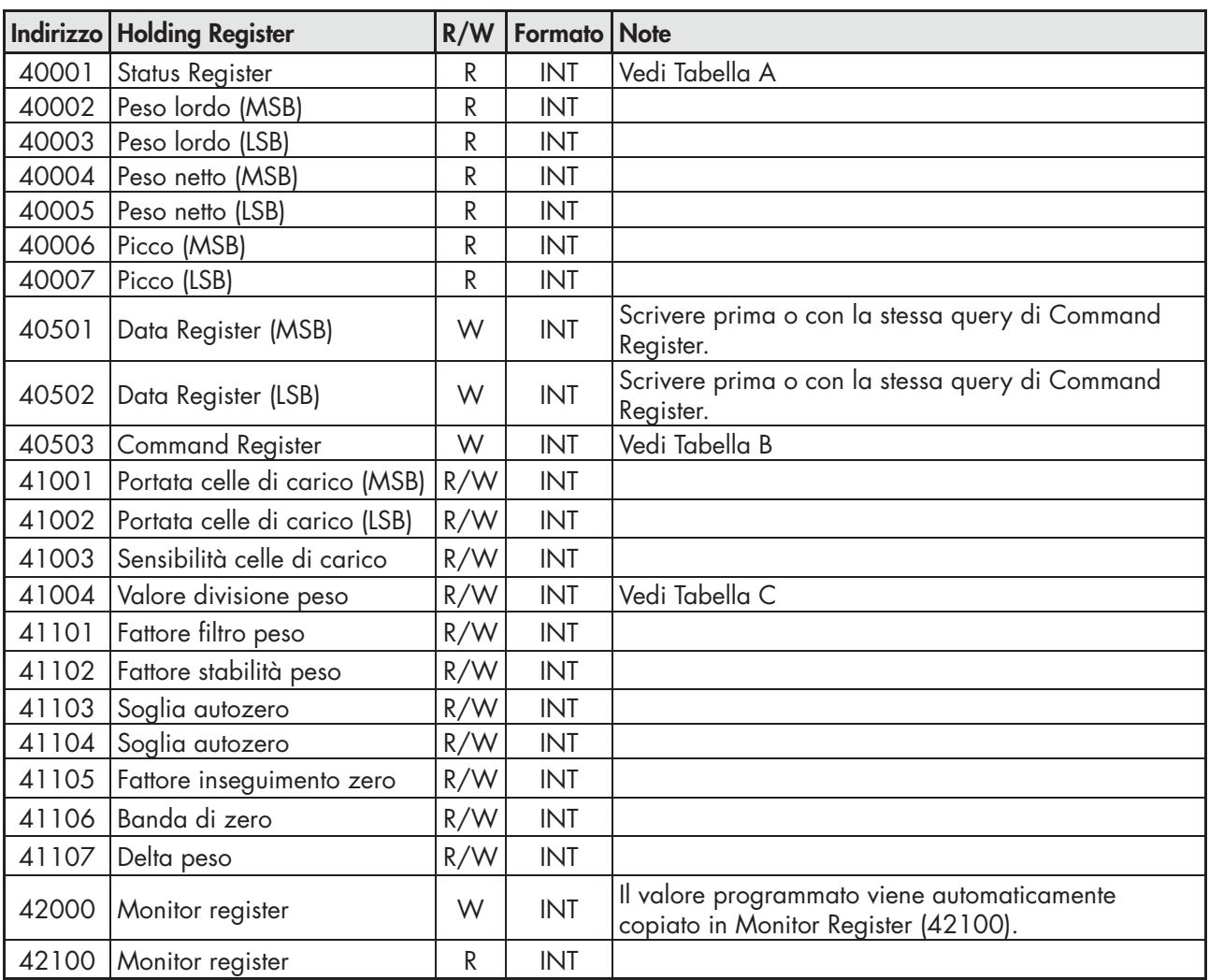

### ELENCO HOLDING REGISTERS PROTOCOLLO MODBUS

### TABELLA A CODIFICA STATUS REGISTER

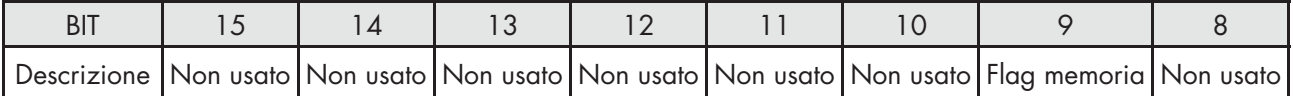

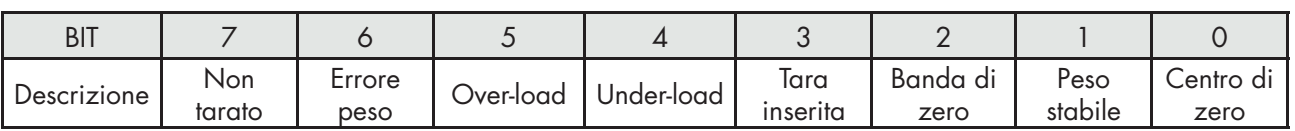

### TABELLA B CODIFICA COMMAND REGISTER

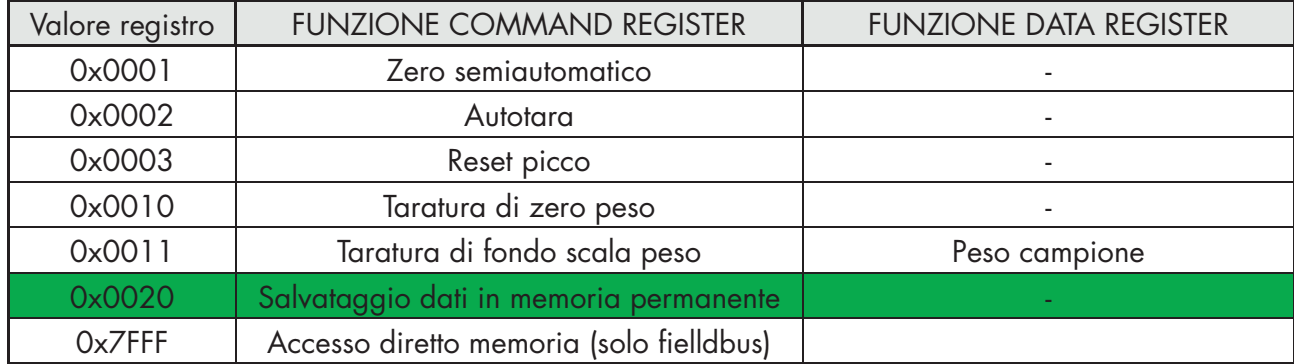

### Attenzione: il valore inserito nel Command Register rimane sempre attivo finché non si scrive nuovamente 0x0000.

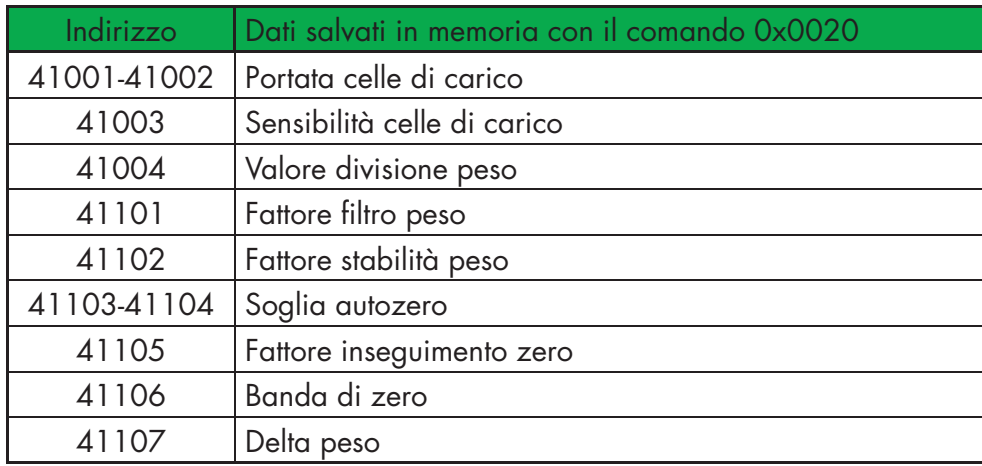

### TABELLA C CODIFICA VALORE DIVISIONE

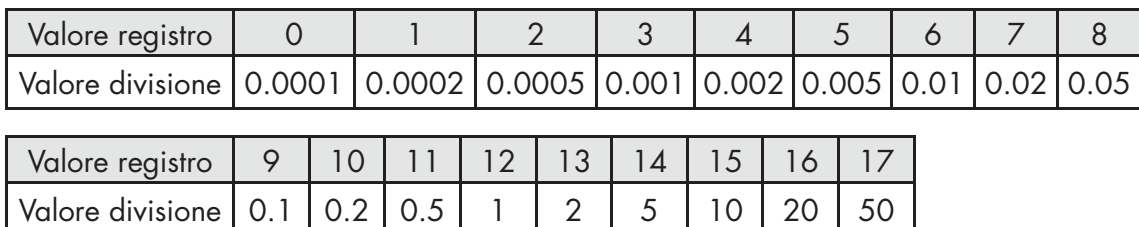

### PROTOCOLLO FIELDBUS

La seguenti tabelle elenca i registri dell'area di input (prodotti dallo strumento e letti dal master), comuni a tutti i fieldbus PROFINET, ETHERCAT, ETHERNET/IP.

### ATTENZIONE:

Input data area e output data area devono essere impostati di uguale dimensione sullo strumento e sul Master. I Registri hanno dimensione di 16 bit.

I dati dell'input data area vengono aggiornati ad una frequenza di 25 Hz.

Per trasferire i parametri della Output Data Area allo strumento DAT 200 occorre abilitare l'accesso diretto alla memoria, scrivendo nel Command Register il valore 0x7FFF. L'abilitazione dell'accesso diretto della memoria serve per evitare che lo strumento azzeri tutte le sue variabili in caso di Output Data Area non inizializzata. Questo comando deve essere inviato alla prima connessione per informare lo strumento che i parametri sono stati inizializzati dal master. A questo punto lo strumento verifica continuamente le modifiche fatte ai parametri e li memorizza solo in caso di effettiva modifica.

In caso di bus di campo ETHERCAT: i dispositivi dovranno essere collegati con tipologia ad anello (come da specifica EtherCAT). Vengono forniti 4 differenti file di configurazione XML:

- "Hilscher NIC 50-RE ECS V2.2 32 Byte.xml" (area di input 32 byte, area di output 32 byte).
- "Hilscher NIC 50-RE ECS V2.2 64 Byte.xml" (area di input 64 byte, area di output 64 byte).
- "Hilscher NIC 50-RE ECS V2.2 96 Byte.xml" (area di input 96 byte, area di output 96 byte).
- "Hilscher NIC 50-RE ECS V2.2 128 Byte.xml" (area di input 128 byte, area di output 128 byte).

Nel PLC deve essere importato il file che corrisponde alla dimensione delle aree di input e di output selezionata nello strumento (ad esempio se nello strumento viene impostato IMP.REG.=128 e OUT. REG.=128, nel PLC deve essere importato il file "Hilscher NIC 50-RE ECS V2.2 128 Byte.xml"). Possono essere importati più file con dimensione differenti, ma in questo caso non sarà possibile eseguire la funzione di ricerca e configurazione automatica dei dispositivi presenti in rete.

In caso di Bus di campo ETHERNET IP viene fornito il file di configurazione EDS "HILSCHER NIC 50-RE EIS V1.1.EDS". La dimensione delle aree di input e di output impostata nel PLC (default area di input 128 byte, default area di output 128 byte) deve corrispondere alla dimensione delle aree di input e di output selezionata nello strumento (parametri "INP.REG." e "OUT.REG.").

In caso di Bus di campo PROFINET viene fornito il file di configurazione XML "GSDML-V2.3-HILSCHER-NIC 50-RE PNS 32-20160122.xml". La dimensione delle aree di input e di output impostata nel PLC (selezioni possibili: 32, 64, 96 o 128 byte) deve corrispondere alla dimensione delle aree di input e di output selezionata nello strumento (parametri "INP.REG." e "OUT.REG.").

Gli strumenti vengono forniti con il parametro "Nome Profinet" non configurato e con indirizzo IP pari  $a 0.0.0.0$ .

### INPUT DATA AREA

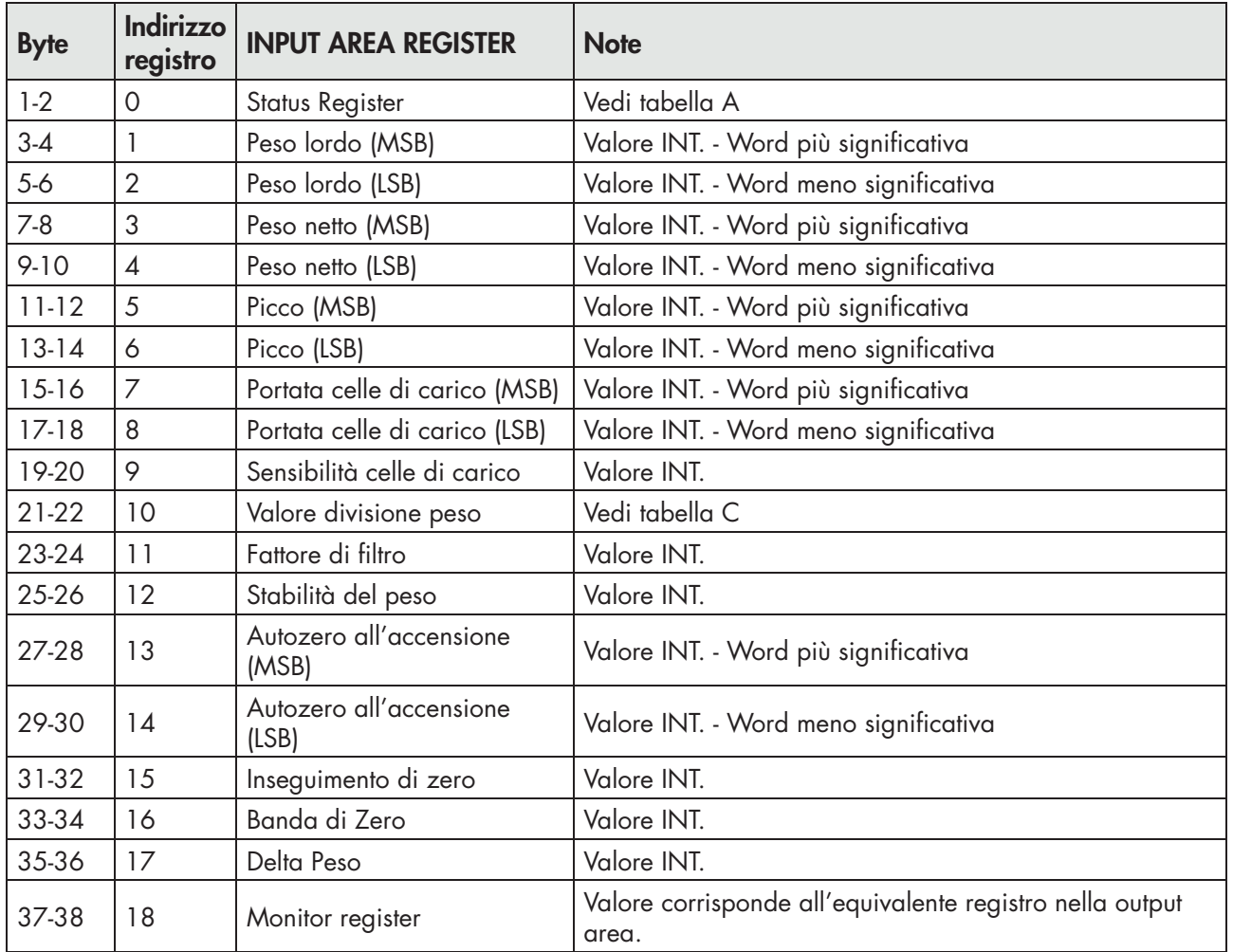

### ESEMPIO DI LETTURA

Per leggere il peso lordo dal DAT 200 bisogna leggere l'indirizzo da 3 a 6 della Input Area.

Per leggere il peso netto, invece, bisogna leggere i bytes da 7 a 10 della Input Area.

Se lo strumento indica a display il valore di peso lordo di 12351 nei relativi bytes leggerò:

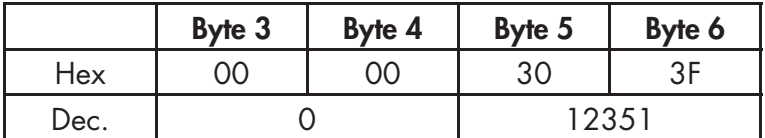

La seguente tabella elenca i registri dell'area di output (scritti dal master e acquisiti dallo strumento), comuni a tutti i fieldbus PROFINET, ETHERCAT, ETHERNET/IP.

I registri hanno dimensione di 16 bit. I registri scritti dal master nell'area di output, vengono letti dallo strumento ad una frequenza fissa di 25 Hz.

La dimensione dell'area di Output configurata nel master fieldbus deve coincidere con la dimensione configurata nello strumento.

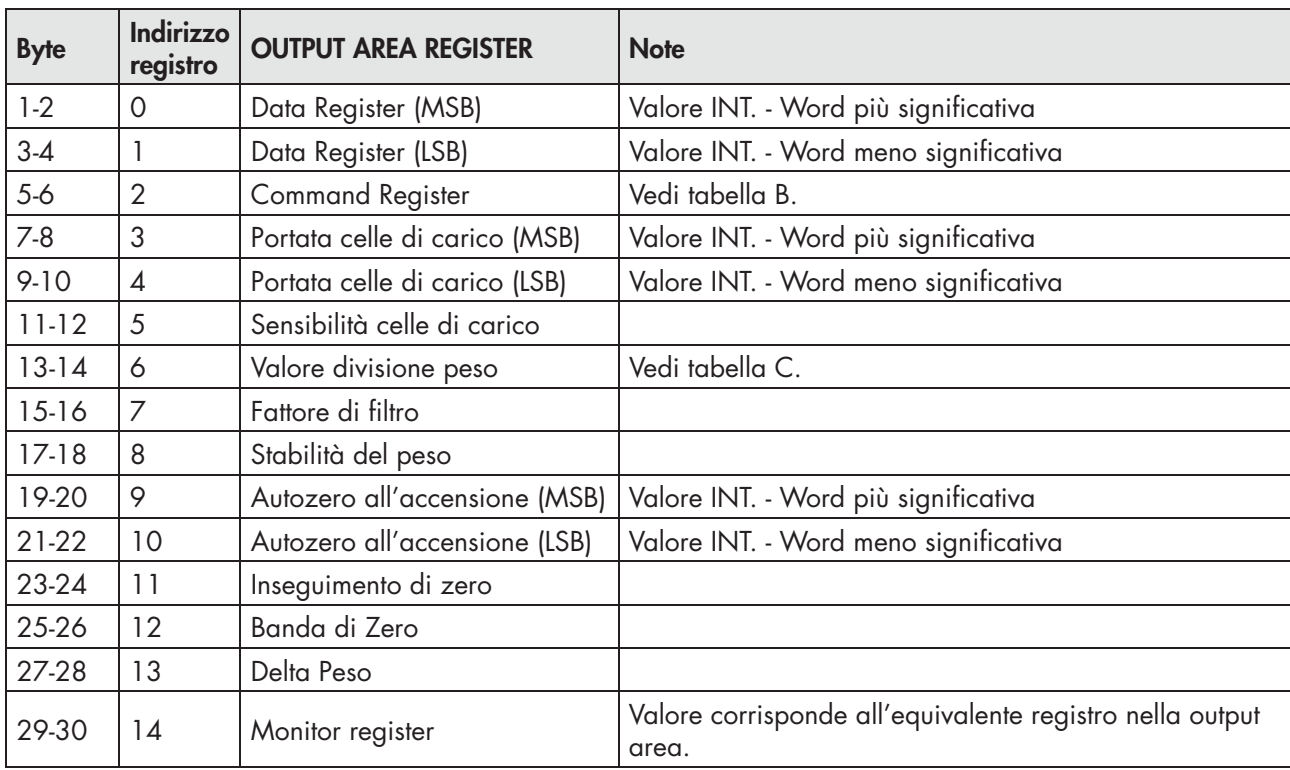

### OUTPUT DATA AREA

### ESEMPI DI SCRITTURA

Per scrivere i parametri di Set-up seguire l'esempio sotto riportato:

Nel bytes 5-6 (Command Register) scrivere il valore HEX 7FFF che apre l'area di scrittura interna del DAT 200.

Esempio: il DAT è programmato con i valori di fabbrica. Si vogliono modificare i valori di Portata Celle, Sensibilità celle e valore divisione rispettivamente a 15000, 2.9965 e 2.

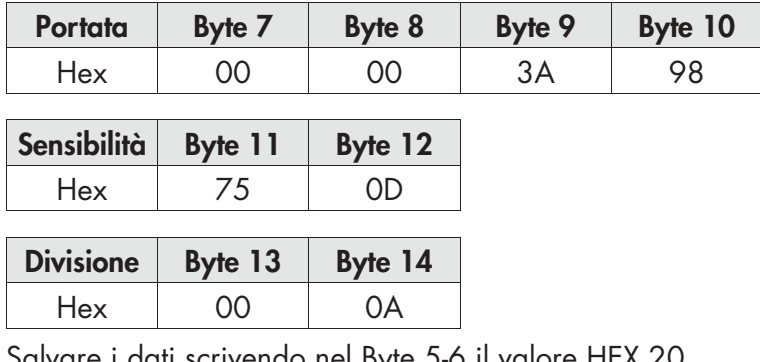

Salvare i dati scrivendo nel Byte 5-6 il valore HEX 20.

Per eseguire la Calibrazione di Zero e Fondo Scala non serve abilitare l'Area di scrittura interna del DAT 200.

### Calibrazione di Zero:

In condizione di Bilancia scarica scrivere nel Command Register (byte 5-6) il valore Hex 10. Il nuovo valore di Zero è acquisito. Scrivere il valore Hex 0 nel Command Register per disattivare il comando di Calibrazione di Zero che altrimenti rimarrebbe attivo.

### Calibrazione di Fondo Scala:

Caricare un peso noto sul sistema, scrivere nel Data Register (byte da 1 a 4) il relativo valore e scrivere nel Command Register il valore Hex 11. Il valore di peso sarà visualizzato sul display.

Per salvare in modo permanente il nuovo valore di Calibrazione scrivere nel Command Register il valore Hex 20.

Scrivere il valore Hex 0 nel Command register per terminare la procedura.

### GUIDA ALLA RISOLUZIONE DEI PROBLEMI

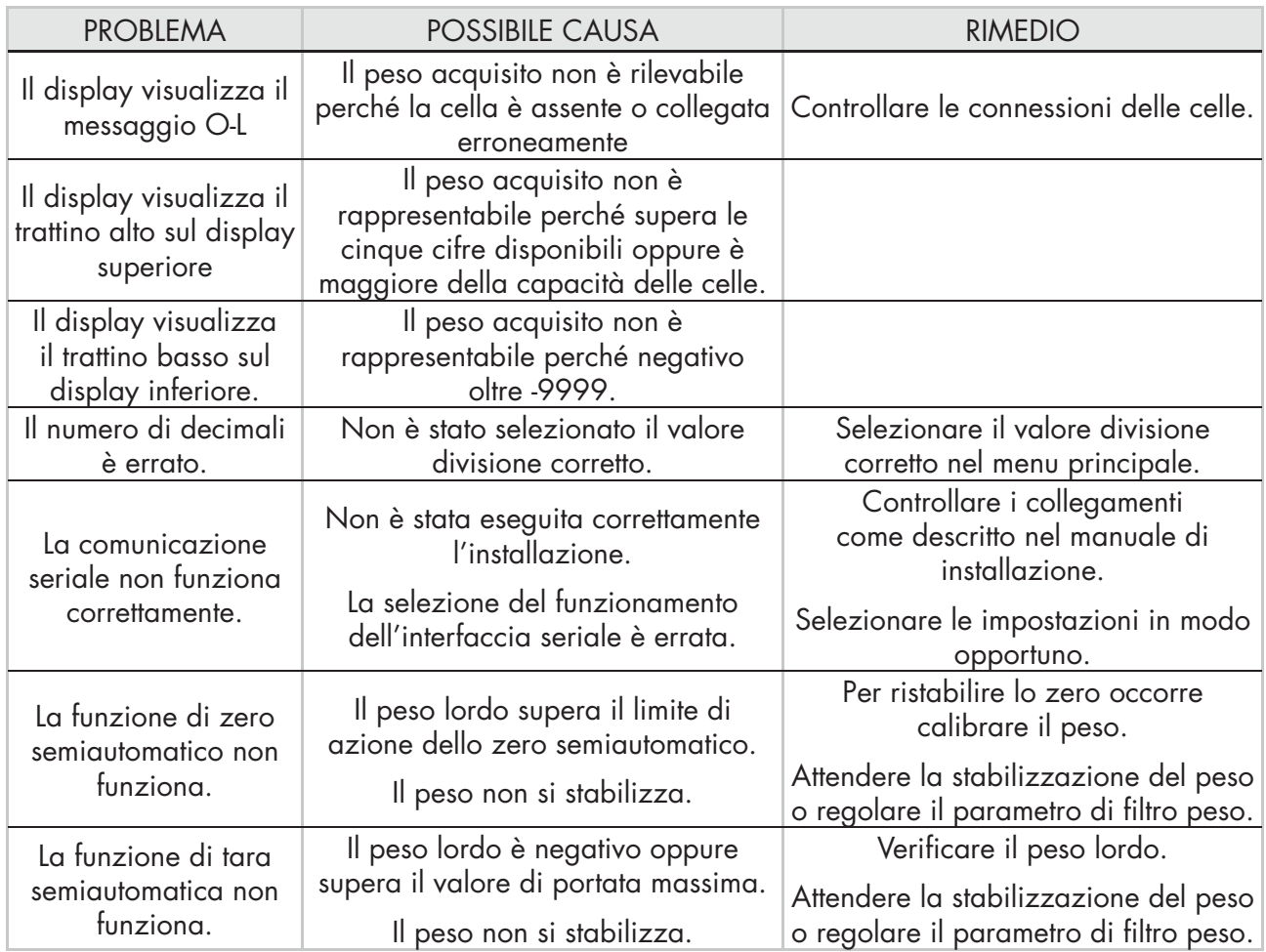

### Dichiarazione di Conformita EU (DoC)

Noi

### Pavone Sistemisri

Via Tiberio Bianchi, 11/13/15

20863 Concorezzo, MB

dichiariamo che la DoC rilasciata sotto la propria responsabilità, e appartenente al seguente prodotto:

modello di apparato / Prodotto: DAT 200 Tipo: Strumento di Pesatura

L'oggetto della dichiarazione di cui sopra utilizzato come indicato nel manuale di installazione ed utilizzo, è conforme alla pertinente normativa di armonizzazione dell'Unione:

Direttiva **EMC 2014/30/UE** sulla compatibilità elettromagnetica

Le seguenti norme armonizzate e specifiche tecniche sono state applicate:

EN 61000-6-2: 2005 EN 61000-6-3: 2007 + A1 2011

Direttiva LVD 2014/35/UE Bassa Tensione

Le seguenti norme armonizzate e specifiche tecniche sono state applicate:

EN 61010-1: 2011

Firmato a nome e per conto di: Concorezzo: 16/01/2017

Di Reda Donato - Responsabile

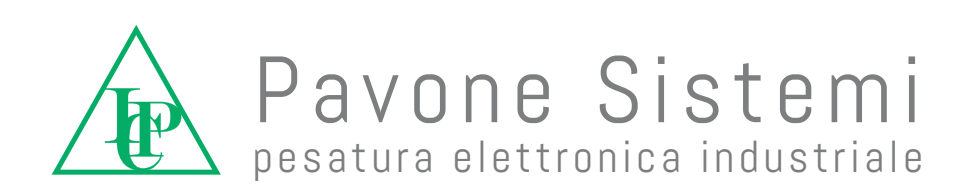

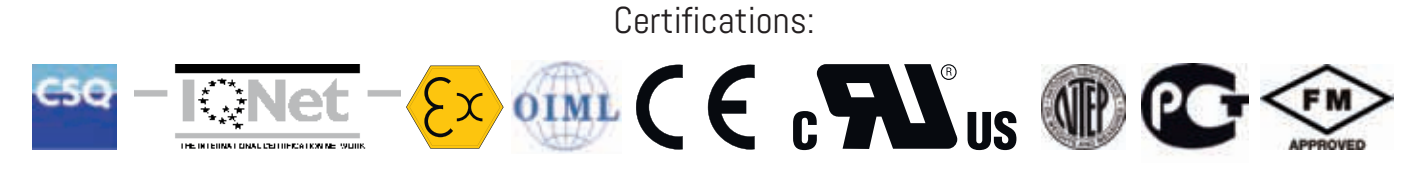

Via Tiberio Bianchi, 11/13/15 - 20863 Concorezzo (MB) ITALIA - Telephone: 039 9162656 (6 lines) - Fax: 039 9162675 E-mail: pavone@pavonesistemi.it